## **BAB I PENDAHULUAN**

#### **A. Latar Belakang**

Badan Kerjasama Sekolah (BKS) SD/ MI Muhammadiyah/ Unggulan Aisyiyah Kabupaten Bantul merupakan sebuah wadah dari seluruh SD/ Mi Muhammadiyah/ Aisyiyah se Kabupaten Bantul, BKS ini mempunyai program kerja salah satunya mengembangkan dan meningkatkan serta menciptakan daya saing civitas terutama guru SD/ MI Muhammadiyah/ Aisyiyah sehingga tercipta pengajar yang unggul disertai pemanfaatan teknologi untuk peningkatan kualitas publikasi dan dokumentasi dalam menunjang pembelajaran.

Di BKS SD/MI Muhammadiyah/Aisyiyah Kabupaten Bantul, permasalahan yang terjadi adalah sebagian besar guru belum memanfaatkan blog sebagai media pemberian informasi kepada masyarakat mengenai kegiatan apa saja yang ada di lingkungan sekolah serta memberikan informasi mengenai portofolio dari guru tersebut. Blog merupakan singkatan dari web dan log adalah bentuk aplikasi yang berbentuk tulisan tulisan (yang dimuat sebagai posting) , yang mengandung konten personal dalam bentuk artikel, video, foto, dan link ke website lain yang disediakan oleh penulis blog. Oleh karena itu, dalam kegiatan PPM ini akan dilaksanakan pelatihan pembuatan email dan blog untuk perwakilan Guru SD/MI pada BKS SD/MI Muhammadiyah/Aisyiyah Kabupaten Bantul.<br>Pelatihan ini bisa membantu para perwakilan guru yang ada di lingkungan BKS

Bantul untuk memanfaatkan Blog. Pelatihan pembuatan email dan blog memiliki beberapa materi antara lain :

1.Memberikan pelatihan tentang bagaimana cara membuat blog.

2.Memberikan pelatihan tentang membuat postingan artikel pada blog.

3.Memberikan materi mengenai bagian ikhtisar pada blog.

4.Memberikan pelatihan mengenai bagaimana cara memperindah tampilan pada blog.

Metode yang digunakan dalam kegiatan PPM ini adalah persiapan sebelum pelatihan, pemaparan pengetahuan tentang blog, pelatihan, pendampingan danevaluasi. Persiapan sebelum pelatihan berguna untuk mengidentifikasi materi yang dibutuhkan oleh guru dan membuat modul pelatihanny. Pemaparan pengetahuan berguna untuk menjelaskan definisi blog,postingan artikel pada blog, bagian ikhtisar pada blog, dan cara memperindah tampilan blog. Pelatihan dilaksanakan untuk menambah keterampilan guru dalam membuat dan menggunakan blog. Pendampingan dilaksanakan untuk mendampingi guru dalam membuat konten blog yang lebih bervariasi.

Hasil dari PPM ini adalah gurudapat memanfaatkan teknologi dalam membuat dan menggunakan blog. Dengan adanya pelatihan pembuatan email dan blog di harapkan dapat membantu mempermudah dalam penyebaran informasi berupa portofolio dari guru tersebut.

#### **B. Urgensi Kegiatan**

Pentingnya kegiatan ini untuk dilaksanakan adalah agar bisa membantu para guru dalam membuat portofolio dengan menggunakan blog. Sehingga para guru bisa beralih dari media yang digunakan hanyalah group wa, hal ini tentunya sangat sulit dalam membuat portofolio.

Dalam kegiatan ini, diberikan pelatihan kepada para perwakilan guru SD/ MI cara membuat Blog dengan menggunakan Blogspot.

Pada saat pelatihan para peserta mendapatkan materi pengantar Blogspot, cara membuat blog, mengenal bagian ikhtisar blogspot,postingan artikel, membuat tab menu bar(iktisar statistic), menganti logo blogger,memasukkan video kedalam postingan blog. Setelah kegiatan pelatihan selesai para peserta juga diberikan tugas untuk mengembangkan Blog menjadi lebih baik lagi.

7

## **BAB II TUJUAN KEGIATAN PENGABDIAN**

Tujuan kegiatan Program Pengabdian Masyarakat (PPM) adalah mengadakan kegiatan pelatihan membuat Blog, kegiatan tersebut memberikan pelatihan kepada guru perwakilan SD / MI di lingkungan BKS Bantul. Tujuan yang hendak dicapai dari kegiatan tesebut adalah :

- 1. Memberikan kontribusi berbasis teknologi informasi dalam peningkatan kualitas gurudi SD/MI Muhammadiyah/ Aisyiyah.
- 2. Terlaksananya pengabdian berupa pelatihan pembuatan email dan blogmenggunakan blogspot kepada guru di SD/ MI Muhammadiyah/Aisyiyah.
- 3. Terlaksananya pengabdian berupa pendampingan pembuatan blogmenggunakan blogspot kepada guru di SD/MI Muhammadiyah/Aisyiyah.

# **BAB III SASARAN DAN MANFAAT KEGIATAN PPM**

## **A. Sasaran**

Sasaran dalam kegiatan PPM ini adalah para perwakilan guru-guru SD/MI pada Badan Kerja Sama Sekolah (BKS) SD/MIKabupaten Bantul yang masih belum mempunyai dan belum bisa mengelola blog sekolahnya dengan baik.

Kegiatan pelatihan ini diselenggarakan oleh BKS SD/ MI Kabupaten Bantul, dan Program Studi Teknik Informatika UAD yang diikuti sebanyak 31 peserta dari masing masing perwakilan sekolah yang ada di lingkungan BKS.

## **B. Manfaat**

Manfaat yang diperoleh dari kegiatan ini adalah:

## 1. Bagi Mahasiswa

Manfaat yang diperoleh mahasiswa dari kegiatan pelatihan iniadalah bisa menerapkan secara langsung ilmu yang telah dipelajari selama perkuliahan. Selain itu mahasiswa juga bisa mempelajari situasi secara langsung apa yang terjadi di lapangan, sehingga ilmu yang didapat bisa dikembangkan semakin luas dan bermanfaat.

#### 2. Bagi Peserta

Manfaat bagi peserta dapat membuat dan mengembangkan Blog sebagai sarana untuk membuat portofolio kegiatan perwakilan guru-guru . Selain itu, dengan memanfaatkan Blog juga bisa menyampaikan informasi secara cepat kepada masyarakat atau antara sekolah dan pihak luar yang membutuhkan informasi tersebut.

#### **BAB IV PELAKSANAAN KEGIATAN PPM**

## **A. Tempat**

Pelaksanaan kegiatan PPM ini bekerjasama dengan BKS Kabupaten Bantul dan dilaksanakan di SD Unggulan Aisyiyah Bantu dengan dihadiri sebanyak 31 peserta dalam pelatihan pembuatan email dan blog

## **B. Waktu**

Kerja praktek telah dilaksanakan dalam dua hari pada hari Jum'at dan Sabtu tanggal 3-4 mei 2019 pukul 08.00-15.00 WIB.

## **C. Rincian Pelaksanaan**

1. Pengukuran kondisi awal sebelum pelaksaan PPM

Pengukuran kondisi awal sebelum PPM dilakukan dengan cara pengambilan kuisioner.

Pada kuisioner pra pelatihan ada sekitar 22 responden dari 28 peserta yang hadir telah mengisi kuisioner. kuisioner pra peltihan dapat dilihat pada table 1.

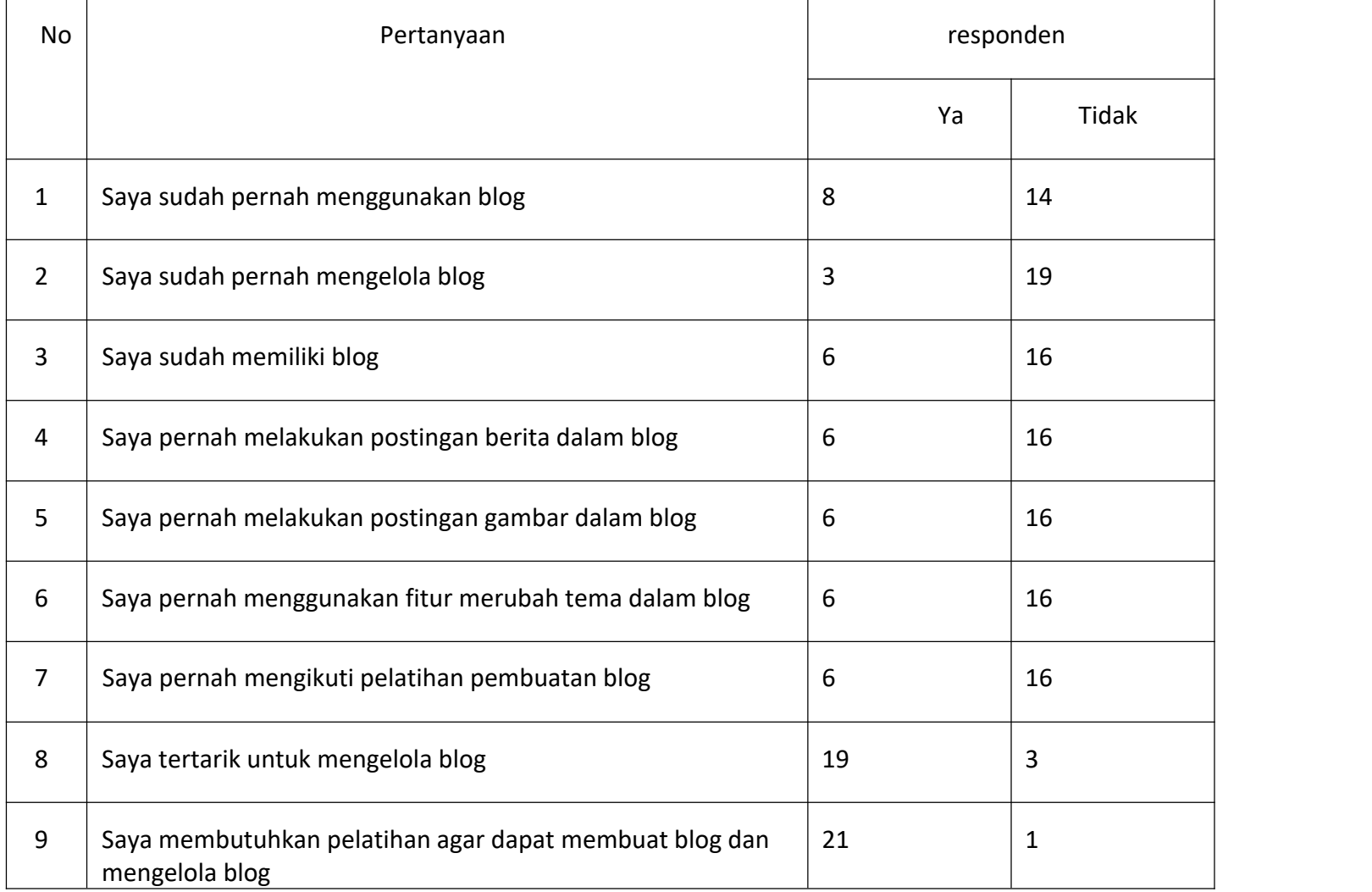

Berdasarkan kuisioner pada tabel 1 dapat di jelaskan bahwa terdapat 22 responden yang mengisi kuisioner dari total 28 peserta,dan terdapat sebanyak sembilan pertanyaan yaitu :

1. Saya sudah pernah menggunakan blog.

penjelasan : Pada pertanyaan nomor satu terdapat 22 responden dengan yang memilih iya terdapat delapan orang dan yang memilih tidak terdapat 14 orang.

2. Saya sudah pernah menggunakan blog.

Penjelasan : Pada pertanyaan nomor dua terdapat 22 responden dengan yang memilih iya terdapat 3 orang dan yang memilih tidak terdapat 19 orang.

3. Saya sudah memiliki blog

Penjelasan : Pada pertanyaan nomor tiga terdapat 22 responden dengan yang memilih iya terdapat 6 orang dan yang menjawab tidak terdapat 16 orang.

4. Saya pernah melakukan postingan berita ke dalam blog

penjelasan : Pada pertanyaan nomor empat terdapat 22 responden dengan yang memilih iya terdapat 6 orang dan yang memilih tidak terdapat 16 orang.

5. Saya pernah melakukan postingan gambar dalam blog

penjelasan : Pada pertanyaan nomor lima terdapat 22 responden dengan yang memilih iya terdapat 6 orang dan yang memilih tidak terdapat 16 orang.

6. Saya pernah menggunakan fitur tema dalam blog

penjelasan : Pada pertanyaan nomor enam terdapat 22 responden dengan yang memilih iya terdapat 6 orang dan yang memilih tidak terdapat 16 orang.

7. Saya pernah mengikuti Pelatihan pembuatan blog

penjelasan : Pada pertanyaan nomor tujuh terdapat 22 responden dengan yang memilih iya terdapat 6 orang dan yang memilih tidak terdapat 16 orang.

8. Saya tertarik untuk mengelola blog

penjelasan : Pada pertanyaan nomor delapan terdapat 22 responden dengan yang memilih iya sebanyak 19 orang dan yang memilih tidak 3 orang.

9. Saya membutuhkan pelatihan agar dapat membuat blog dan mengelola blog

penjelasan : pada pertanyaan nomor sembilan terdapat 22 responden dengan yang memilih iya sebanyak 21 orang dan yang memilih tidak 1 orang.

Kesimpulan kuisioner pra pelatihan : berdasarkan kuisioner pada tabel 1 yaitu kuisioner pra pelatihan dapat di simpulkan bahwa sebanyak 21 responden membutuhkan pelatihan pembuatan blog agar dapat mengelola blog dengan baik.

2. waktu pelaksaan di lakukan pada tanggal 3 mei 2019. Perincian pelaksaan dapat dilihat pada tabel2.

Tabel 2. Rundown Hari Pertama

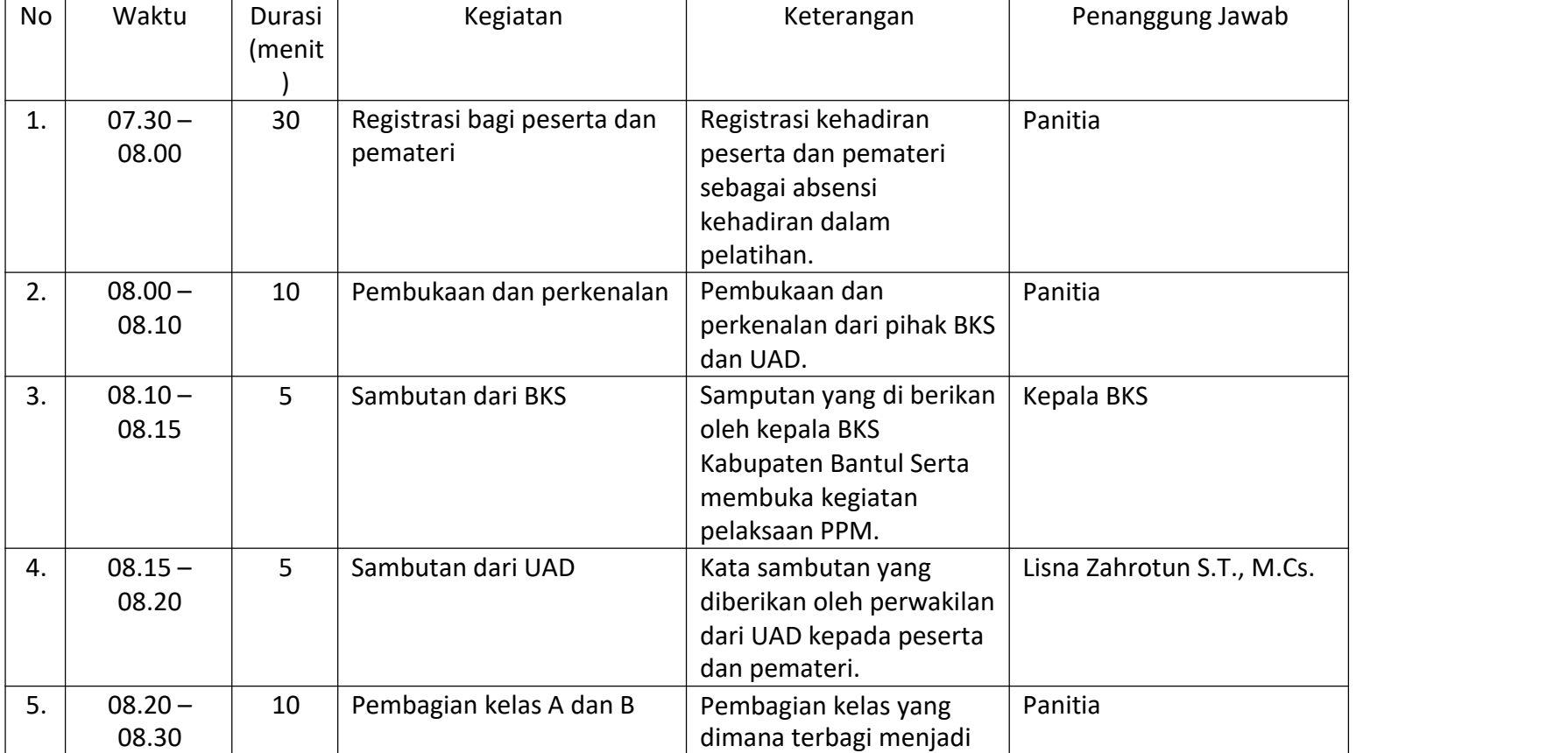

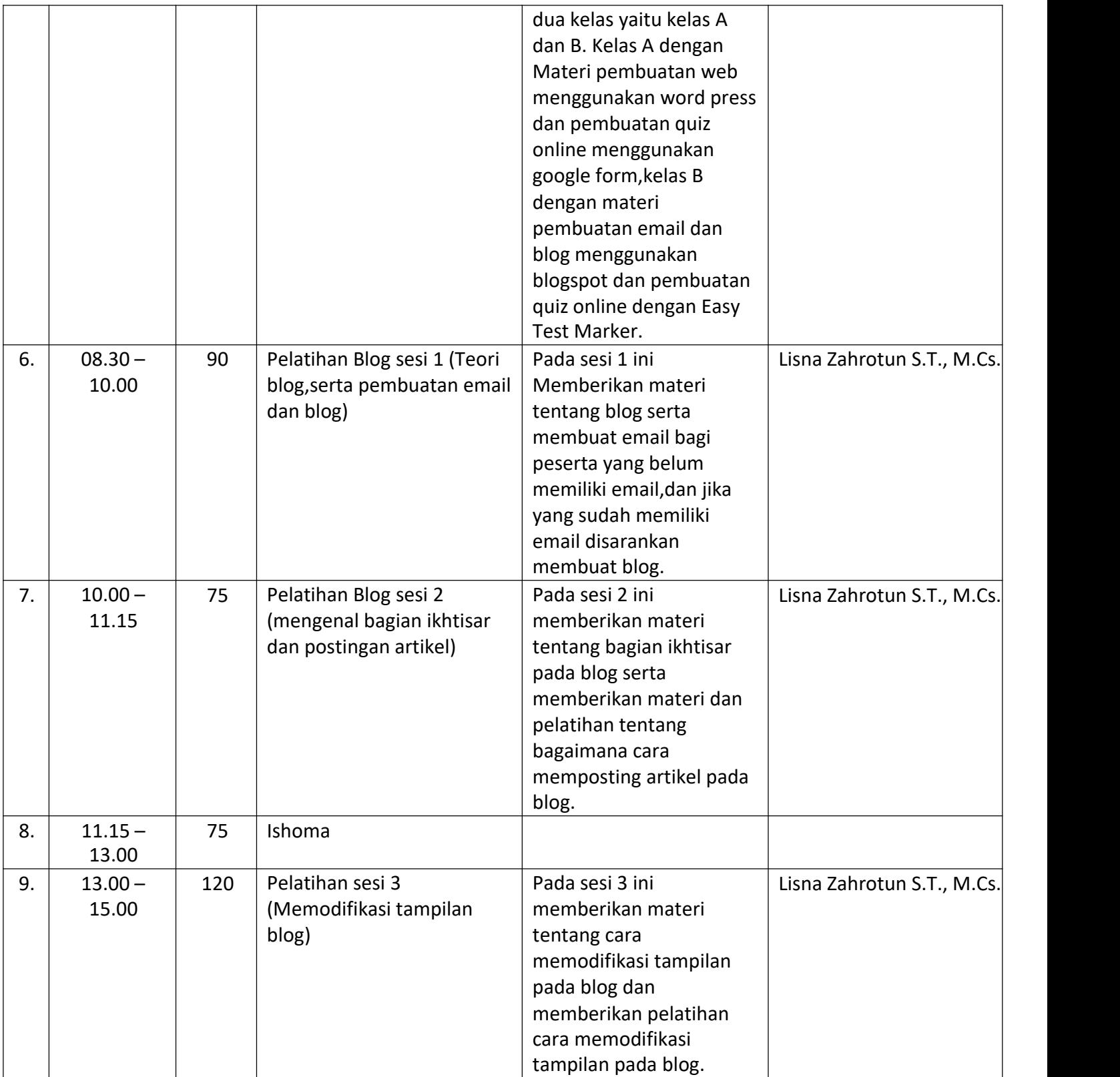

# 3. Kuisioner pasca pelatihan

pada kuisioner pasca pelatihan ada sekitar 14 dari 28 peserta yang hadir telah mengisi kuisioner. Hasil kuisioner pasca pelatihan dapat di lihat pada tabel 3 di bawah ini.

## Tabel 3 kuisioner pasca pelatihan

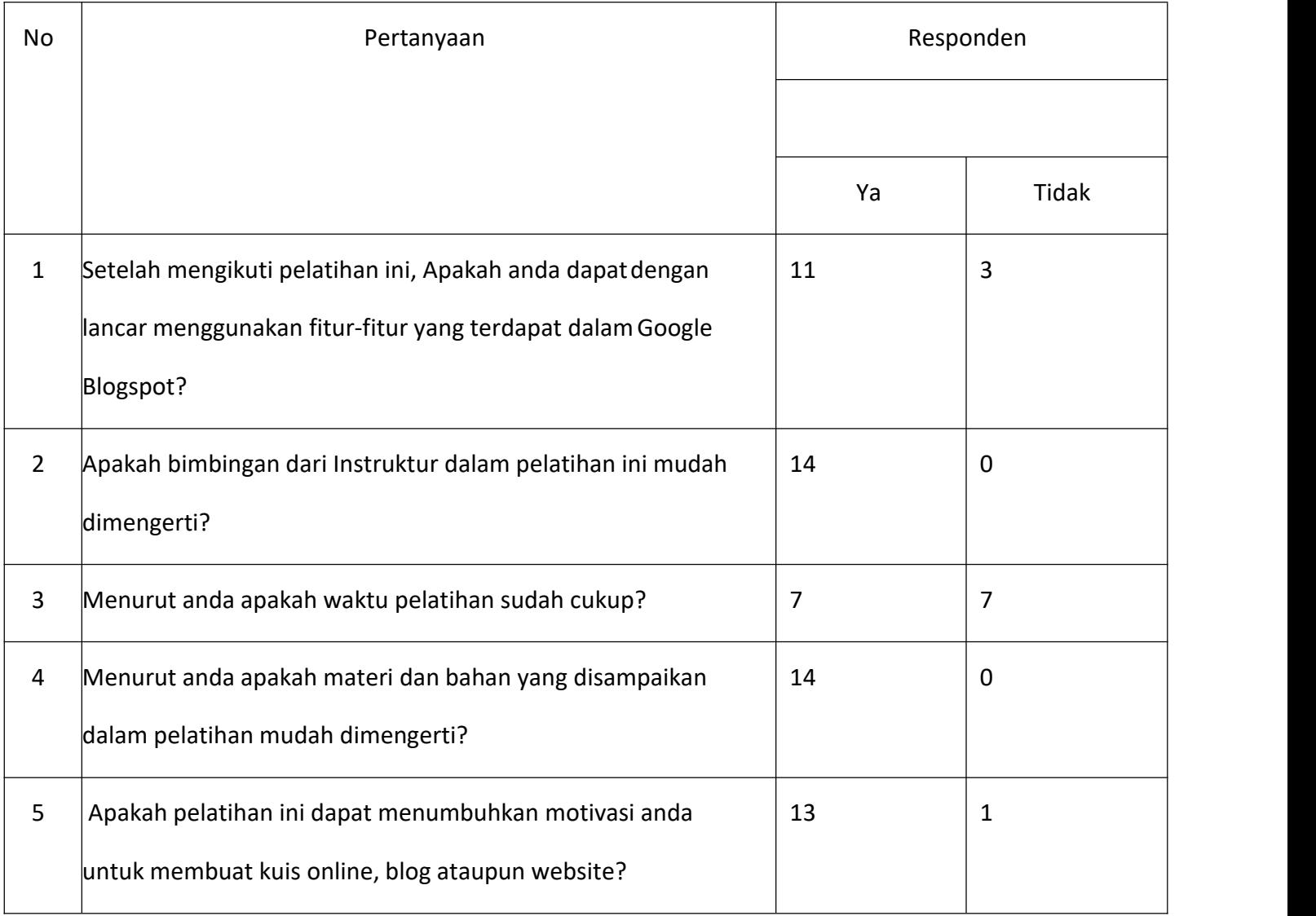

Penjelasan : Berdasarkan tabel 3 yaitu kuisioner pasca pelatihan terdapat 5 pertanyaan yaitu :

1. Setelah mengikuti pelatihan ini, Apakah anda dapat dengan lancar menggunakan fitur-fitur yang terdapat dalam blogspot

Penjelasan : berdasarkan pertanyaan nomor satu terdapat 14 responden, yang menjawab iya terdapat 11 orang dan yang menjawab tidak terdapat 3 orang.

16 2. apakah bimbingan dari instruktur dalam pelatihan inin mudah di mengerti<br>46

penjelasan : berdasarkan pertanyaan nomor dua terdapat 14 responden dan yang menjawab iya sebanyak 14 orang dan yang menjawab tidak 0 orang.

3. Menurut anda apakah waktu pelatihan sudah cukup

penjelasan : berdasarkan pertanyaan nomor tiga terdapat 14 responden,yang menjawab iya sebanyak 7 orang dan yang menjawab tidak sebanyak 7 orang.

4. Menurut anda apakah materi dan bahan yang di sampaikan dalam pelatihan mudah dimengerti Penjelasan : berdasarkan pertanyaan nomor empat terdapat 14 responden, yang menjawab iya sebanyak 14 orang dan yang menjawab tidak 0 orang.

5. Apakaah pelatihan ini dapat menumbuhkan motivasi anda untuk membuat blog

Penjelasan : berdasarkan pertanyaan nomor lima terdapat 14 responden , yang menjawab iya sebanyak 13 orang dan yang menjawab tidak sebanyk 1 orang.

## 1. Tugas

Setelah pelatihan dilaksanakan, peserta diberikan tugas berupa membuat blog , memposting artikel

pada blog,dan memperindah tampilan blog.

2. Evaluasi

Waktu pelatihan yang dilaksakan dan fasilitas internet masih harus ditambah lagi mengingat dalam membuat

blog membutuhkan koneksi agar dapat terkoneksi ke blogspot dan sebagian dari peserta blom pernah

menggunakan blog.

## **B. Hasil Kegiatan**

Hasil dari kegiatan pelatihan pembuatan email dan blog diharapkan guru dapat mengoperasikan blog sebagaimana fungsinya yaitu memposting suatu artikel atau portofolio dari suatu kegiatan.

# **C. Kendala Pelaksanaan**

Kendala yang dialami saat pelaksanaan kegiatan PPM.

- 1. Tempat pelaksanaan pelatihan tidak di lab komputer, melainkan di kelas.
- 2. Tidak tersedianya jaringan internet, sehingga para peserta menggunakanjaringan hotspot pribadi.
- 3. Waktu pelatihan yang sangat terbatas, mengingat sebuah Blog memerlukan banyak konten yang harus dipelajari atau di kenalkan oleh peserta.

#### **BAB V**

## **KESIMPULAN DAN SARAN**

## **A. Kesimpulan**

Berdasarkan kegiatan Program Pengabdian Masyarakat (PPM) yang telah dilakukan di SD Unggulan Aisyiyah Bantul pada tanggal 3 – 4 Mei 2019 dan kuisioner yang sudah diisi oleh para peserta ada beberapa hal yang dapatdisimpulkan diantaranya:

- 1. Telah terlaksananya kegiatan PPM BKS bantul.
- 2. Telah terlaksananya kegiatan pelatihan pembuatan email danblog.
- 3. Modul dalam pelatihan ini diharapkan nantinya dapat mempermudah pesertadalam proses pembuatan email dan blog.
- 4. Diharapkannya setelah mengikuti pelatihan ini peserta dapat membuat email danblog serta dapat membuat portofolio dari kegiatan.

## **B. Saran**

Berdasarkan kegiatan Program PengabdianMasyarakat (PPM) di SD Unggulan Aisyiyah Bantul pada tanggal 3 – 4 Mei 2019, maka untuk meningkatkan pelaksanaan kegiatan ini supaya kedepannya menjadi lebih baik lagi diantarannya:

- 1. Tempat pelaksanaan harus ada akses internet yang memadai supaya mudah dalam hal pembuatan blog.
- 2. Sebelum pelaksanaan kegiatan para peserta diinstruksikan terlebih dahuluuntuk memahami tentang blog.
- 3. Waktu pelatihan ditambah supaya para peserta bisa lebih memahami fitur ataukonten yang ada di dalam blog.

#### **LAMPIRAN**

**BADAN KERJASAMA SEKOLAH (BKS) SD/MI** 

MUHAMMADIYAH/ AISYIYAH KABUPATEN BANTUL

Selectariat: SD Muh. Serut, Palbapang, Bantul Telp (9274) 6460513 Hp: 081804238015

: 06/BKS/II/2019  $Ne$ 

Bantul, 15 Jumadil Akhir 1440 H

Hal : Permohonan Pemateri

Lamp : 1 lembar

Yth

Kepala LPPM UAD

Di Universitas Ahmad Dahlan Yogyakarta

Assalamu'alaskum. Wr. Wb

Alhamdulillahirobbil 'alamin, segala puji hanya bagi Alloh SWT atas rahmat dan hidayah - Nya. Sholawat dan salam semoga tetap terlimpahkan pada junjungan Nabi Muhammad Shollallohu Alaihi Wassalam.

Selanjutnya kami Pengurus BKS SD/MI Muhammadiyah/Aisyiyah Kab Bantul bermaksud mengajukan permohonan Pemateri dalam peningkatan kompetensi guru-guru perwakilan seluruh guruguru SD Muhammadiyah se-Bantul dalam bidang IT yaitu memanfaatkan web dan blog sebagai media publikasi guru yang insya Allah akan dilaksanakan pada :

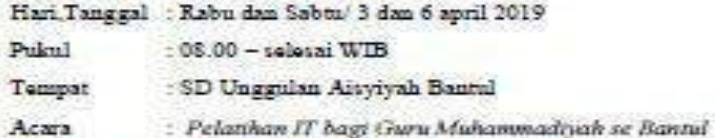

Adapun nara sumber dan materi yang kami mohon terlampir.

Demikian permohonan ini kami sampaikan, atas perhatian dan terkabulnya permohonan ini diucapkan jazakumullah.

Wassalamu 'alatkum. Wr. Wb

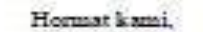

Ketaa

Heriyanto, M.Pd

NBM. 928178

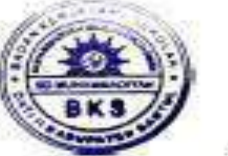

Suwardi, S.Pd.Si.

Sekretaris

NBM 949164

i. Surat permohonan PPM

20 Februari 2019 M

#### DAFTAR HADIR PESERTA PELATIHAN PEMBUATAN KUIS ONLINE, WEB, DAN BLOG UNTUK PERWAKILAN GURU SD / MI PADA BADAN KERJASAMA SEKOLAH (BKS) SD / MI  $\textbf{MUFIAMMADIYAH}\textit{ \texttt{'AISYIYAH KABUPATEN BANTUL }}$ **BANTUL, 3-4 MEI 2019**

Kelas : A

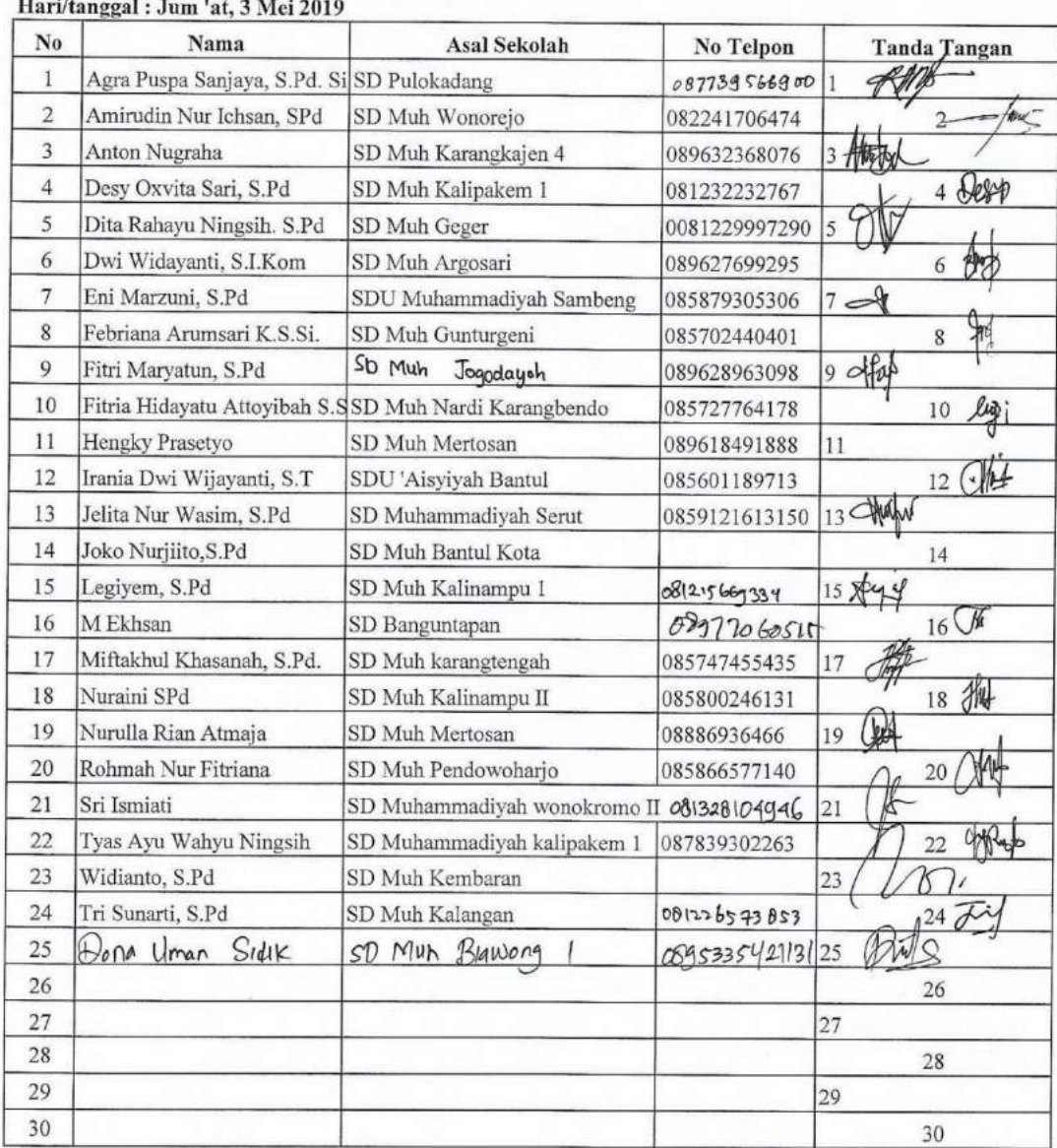

# ii. Presensi peserta, dosen, dan mahasiswa

#### DAFTAR HADIR PESERTA PELATIHAN PEMBUATAN KUIS ONLINE, WEB, DAN BLOG UNTUK PERWAKILAN GURU SD / MI PADA BADAN KERJASAMA SEKOLAH (BKS) SD / MI MUHAMMADIYAH /'AISYIYAH KABUPATEN BANTUL **BANTUL, 3-4 MEI 2019**

#### Kelas : A

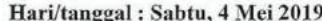

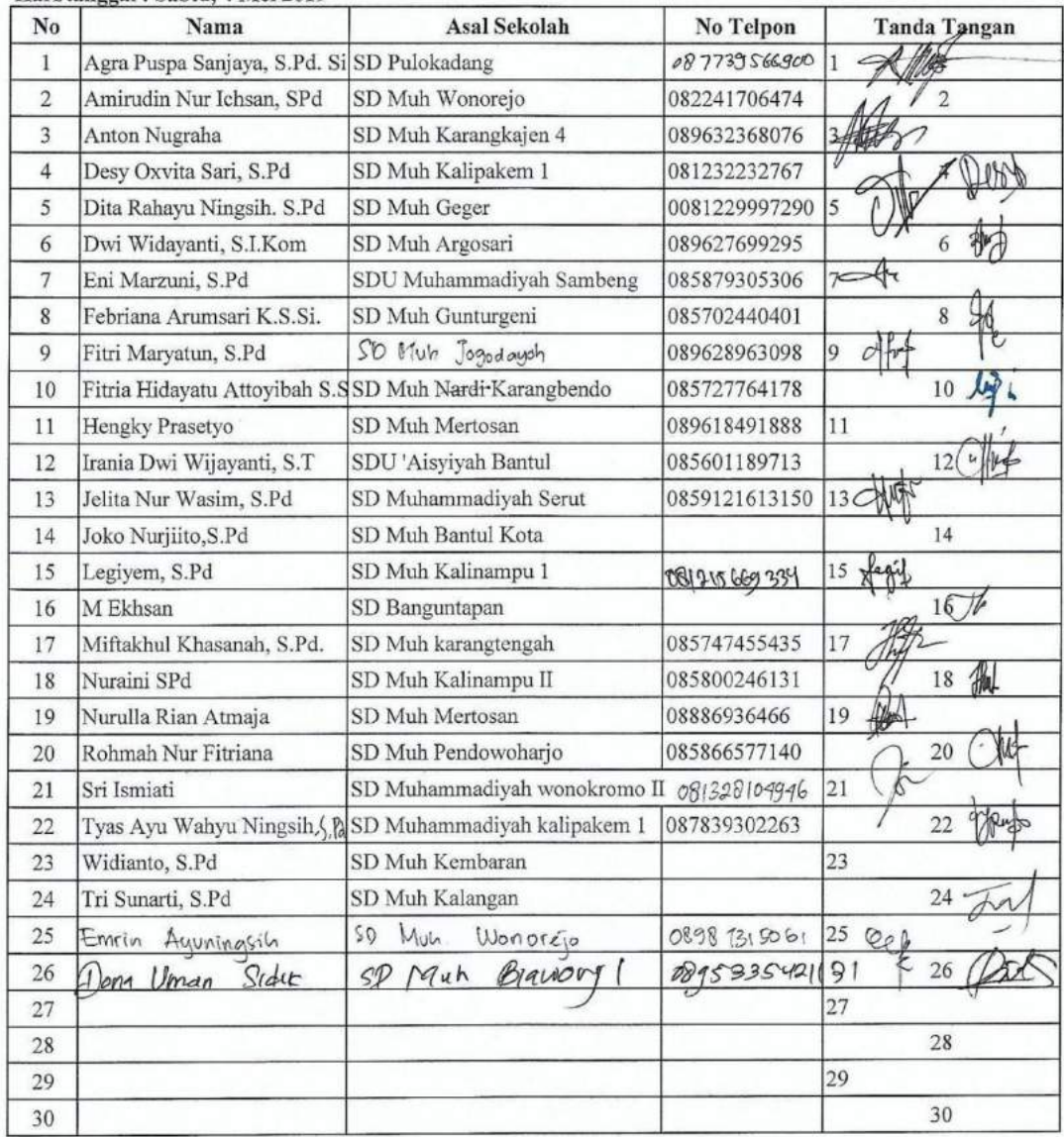

## iii. Materi PPM

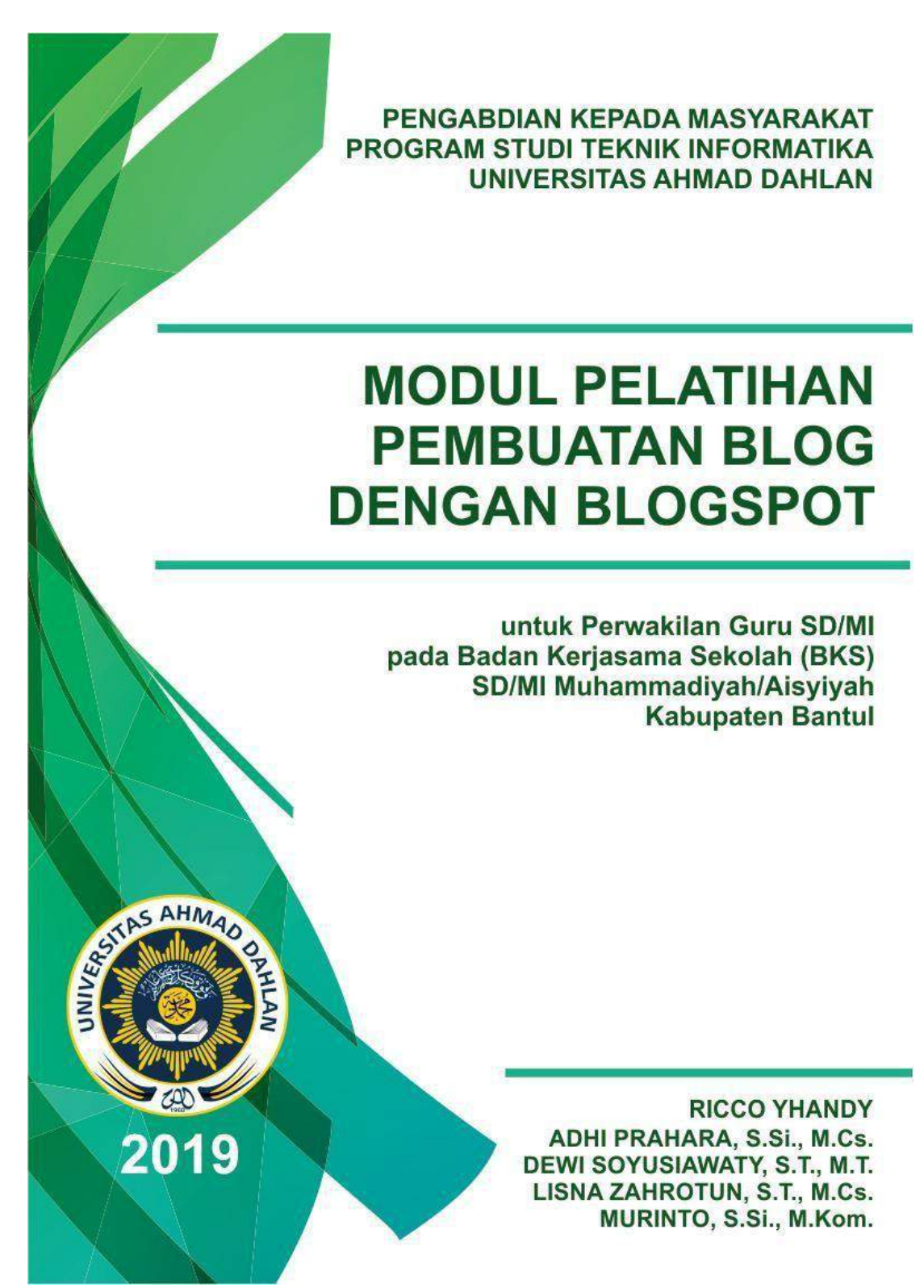

#### **MATERI 1**

#### **TEORI BLOG SERTA PEMBUATAN EMAIL DAN BLOG**

#### **A. Pengertian Blog**

Blog atau Weblog, istilah yang pertama kali digunakan oleh John Barger pada bulan Desember 1997, pada awal penggunaannya, nama Weblog digunakan oleh John Barger untuk menyebut nama kelompok website pribadi yang selalu diupdate secara kontinyu dan berisi linklink website lain yang mereka anggap menarik disertai dengan komentar-komentar mereka sendiri. Secara garis besar, Weblog dapat dirangkum sebagai kumpulan website pribadi yang memungkinkan para pembuatnya dapat menampilkan berbagai jenis isi pada web dengan mudah, seperti karya tulis, kumpulan link internet, kumpulan dokumen-dokumen (file-file word, pdf dll), gambar ataupun multimedia.Tampilan bloger ditunjukkan pada Gambar 1.1.

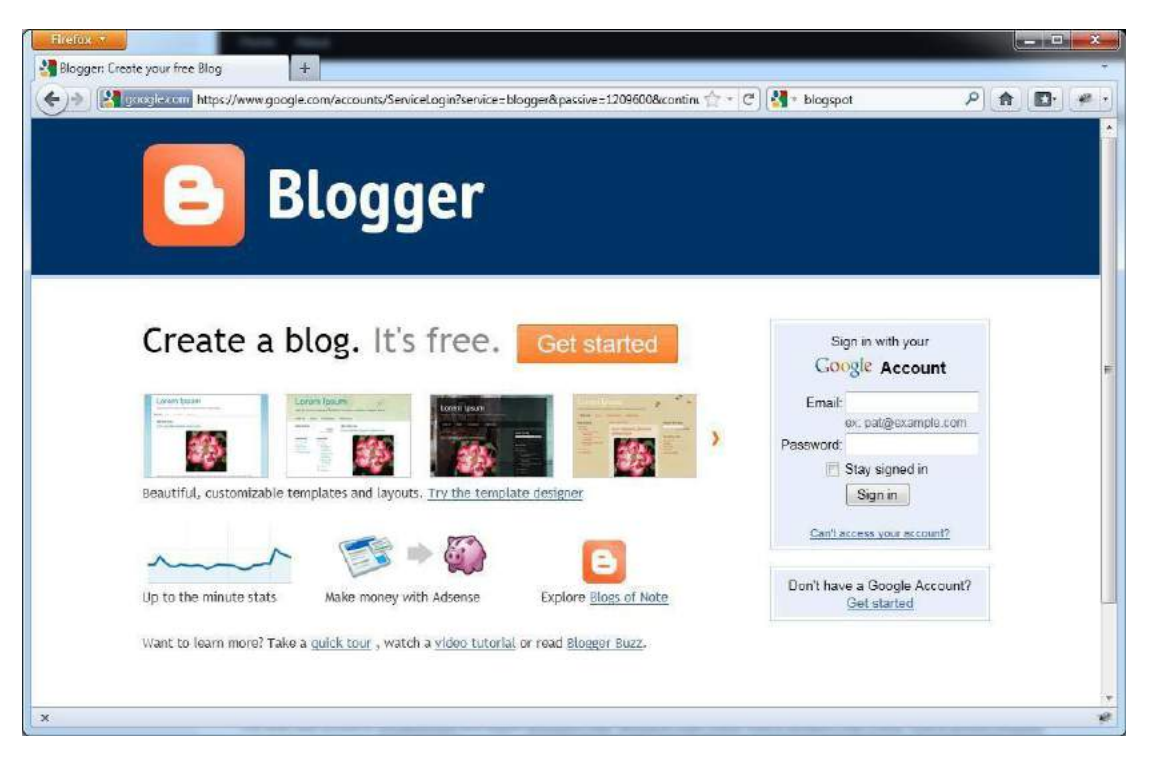

Gambar 1.1. Tampilan halaman depan web

Pembuat Blog disebut Bloger, melalui Blognya, kepribadian Bloger mudah dikenali berdasarkan topik yang disukai dan tanggapan terhadap link-link yang dipilih dan isu-isu didalamnya. Oleh karena itu Blog bersifat sangat personal, perkembangan lain dari Blog yaitu ketika Blog memuat tulisan tentang apa yang seorang Bloger pikirkan, rasakan, hingga apa yang dia lakukan sehari-hari. Blog juga bias dijadikan sebagai Diary online yang ada diinternet, yang membedakan Blog dengan Diary atau Jurnal yang lainnya, bahwa Blog dibuat untuk dibaca oleh orang lain.

#### **B. Manfaat Blog**

Manfaat Blog sangat banyak, tergantung sudut pandang setiap individu dalam menilainya, blog dapat digunakan sebagai media berbagi ilmu maupun pengalaman yang dapat diambil pelajarannya oleh pembaca, Blog juga dapat berisi sebuah pengetahuan dan berbagai info yang dapat menambah wawasan bagi pembacanya. Sebagai contoh, seorang guru yang menuliskan sebuah metode mengajar yang menarik, sehingga bisa menjadi contoh bagi guru-guru yang lainnya untuk dipraktekkan di kelasnya. Blog juga bisa menjadi cermin evaluasi diri, karena dari tulisan-tulisan yang diunggah tersebut akan dikomentari oleh banyak orang dari sudut pandang yang berbeda, sehingga anda mampu memahami karakter orang dan sudut pandang seseorang menyikapi masalah. Selain itu, manfaat Blog juga dapat memungkinkan seseorang saling bertukar pikiran melalui media online.

Bagi seorang Guru Blog dapat digunakan sebagai media ajar maupun media belajar, sebagai media ajar seorang guru dapat mempostingkan bahan ajarnya, sehingga siswanya dapat mempelajarinya di Blognya tersebut, bahkan manfaatnya tidak hanya dirasakan oleh siswa yang diajarnya, namun juga bagi siswa lainnya diluar siswa yang diajarnya. Sebagai media belajar, Blog dapat digunakan untuk memposting atau mengarsip apa-apa yang didapat setelah selancar di internet.

#### **C. Persyaratan Membuat Blog**

Beberapa hal yang harus dipenuhi dalam membuat Blog yaitu:

#### **1. Email**

 $24$ 

Sebelum membuat Blog, harus mempunyai akun email yang aktif, bisa dari gmail.com, yahoo.com, outlook.com dan lain-lain. Jika belum mempunyai akun email silahkan membuatnya terlebih dahulu, karena aktivasi akun Blog akan dikirim melalui Email.

#### **2. Koneksi Internet**

Untuk membuat Blog anda membutuhkan askses internet.

#### **3. Menentukan Tujuan**

Ada dua tujuan dasar seseorang membuat blog. Sebagai sarana berbagi catatan, hobby dengan komunitas atau bahkan sebagai tempat curhat. Ada pula yang menjadikan blog sebagai mata pencaharian (bisnis online). Jika Anda bertujuan menjadikan blog sebagai mesin pencari uang, maka Anda harus mengikuti tahap persiapan berikutini;

- a. [Mengenal](http://blogoooblok.blogspot.com/2014/03/apa-itu-blog.html) Apa Itu Blog
- b. Cari Tahu Bisnis Online
- c. [Mengenal](http://blogoooblok.blogspot.com/2015/02/pentingnya-lakukan-riset-keyword-untuk.html) Kata Kunci
- $d.$  [Mengetahui](http://blogoooblok.blogspot.com/2015/02/perbedaan-jenis-short-dan-long-tail.html) Perbedaan Jenis Kata Kunci

#### **D. Membangun Blog**

Langkah-langkah membangun blog yang akan dilakukan dalam pelatihan ini diantaranya:

- 1. Membuat email
- 2. Membuat blog menggunakan Blogspot
- 3. Mengenal Bagian dan Fungsi Dasbor
- 4. Mengenal Bagian ikhtisar Blogspot
- 5. Membuat Postingan/ Artikel
- 6. Memodifikasi Tampilan Blogspot.

#### **MEMBUAT EMAIL DAN MEMBUAT BLOGSPOT**

#### **A. Membuat Email**

Bagi yang belum memiliki akun email, Berikut merupakan cara membuat akun Email di gmail.com:

a. Buka Web Browser favorite anda (Mozilla Firefox atau Google Chrome atau Internet Explorer) arahkan URL ke [http://gmail.com](http://gmsil.com/)

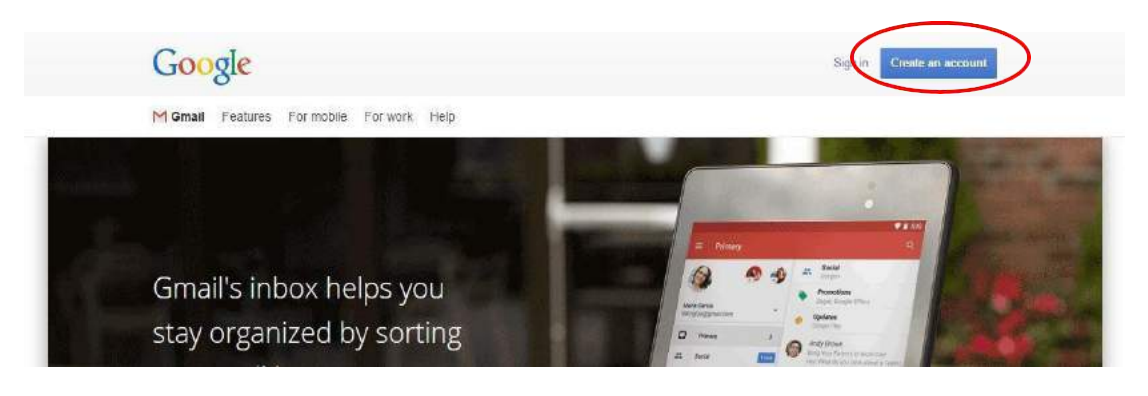

Gambar 2.1. Tampilan Halaman Depan Email

- b. Setelah berada dihalaman gmail, pilih menu **Create Account** dipojok kanan atas.
- c. Selanjutnya akan ditampilkan form untuk memasukkan identitas anda, untuk lebih jelasnya perhatikan Gambar 2.2:

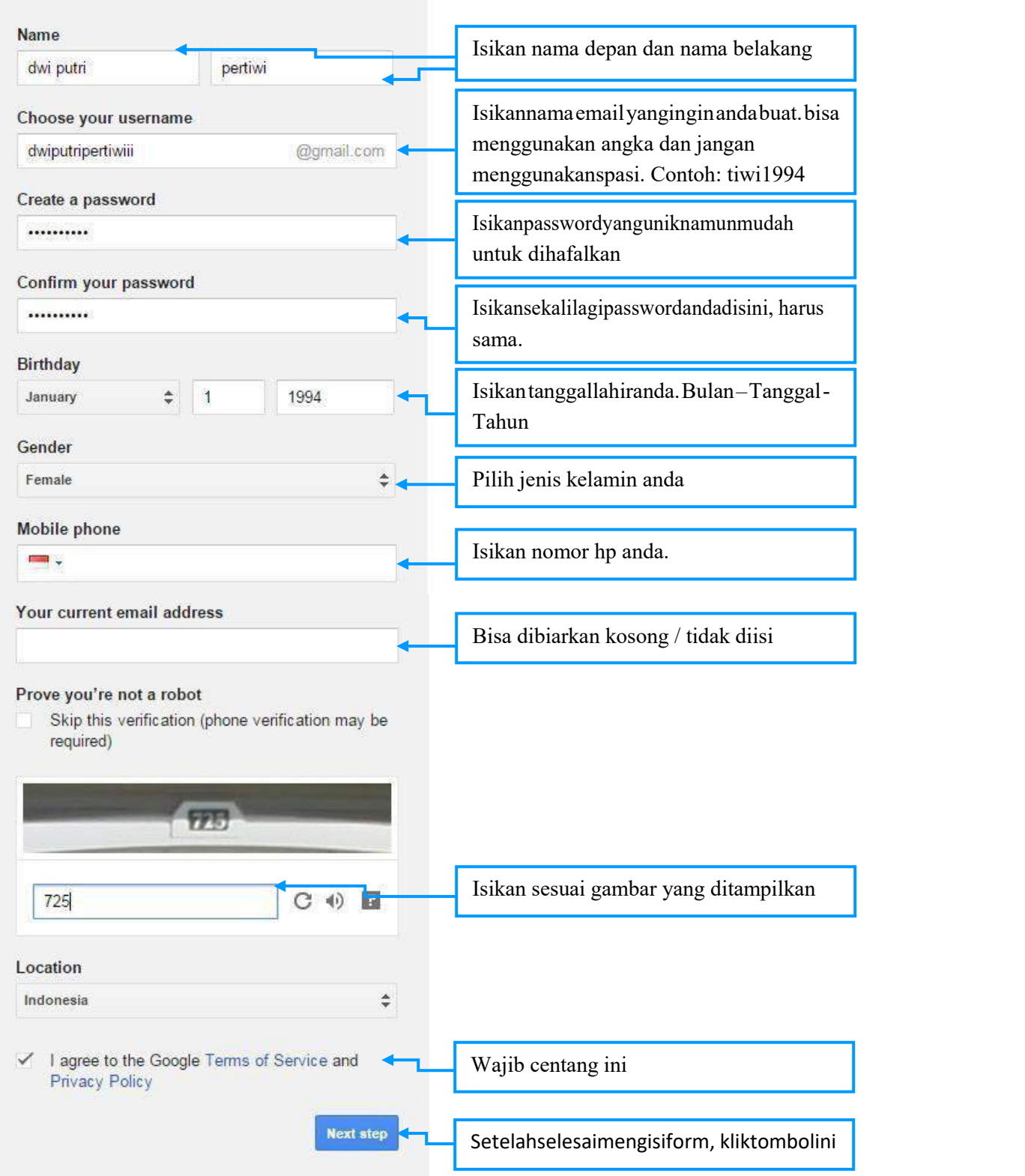

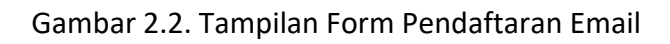

### d. Selanjutnya akan ditampilkan form untuk verifikasi akun anda :

# Verify your account

You're almost done! We just need to verify your account before you can start using it.

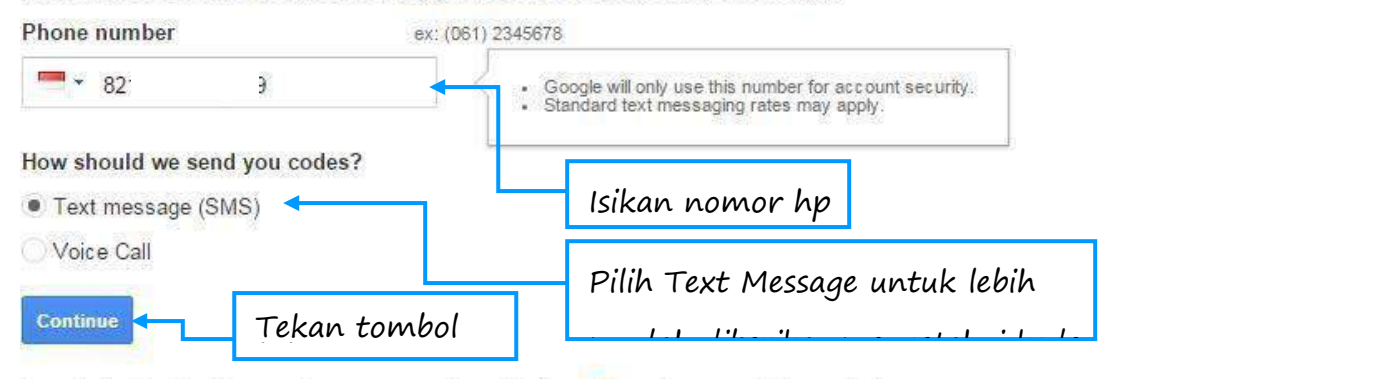

Important: Google will never share your number with other companies or use it for marketing purposes.

Gambar 2.3. Halaman Verifikasi Akun Email

**e.** Selanjutnya isi verifikasi kode yang telah dikirim via sms ke no.hp anda tadi, setelah itu tekan tombol **Continue :**

## Verify your account

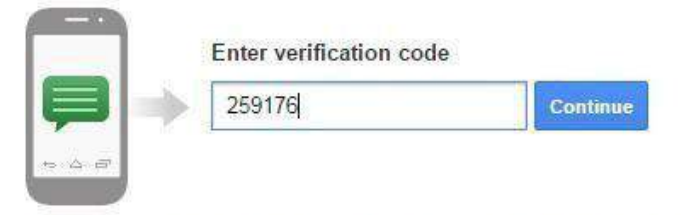

Didn't get your code? Sometimes it can take up to 15 minutes. If it's been longer than that, try again.

Gambar 2.4. Halaman Verifikasi Akun Email Untuk Memasukkan Code Verifikasi

f. Selamat! Anda telah berhasil membuat Email. Tekan tombol **Continue to gmail** jika ingin masuk ke email anda.

# Welcome!

#### Your new email address is dwiputripertiwiil@gmail.com

Thanks for creating a Google Account. Use it to subscribe to channels on YouTube, video chat for free, save favorite places on Maps, and lots more.

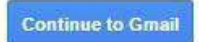

#### **B. Membuat Blogspot**

Blogspot merupakan salah satu penyedia akun website gratis dimana bisa melakukan posting, sharing dan lainnya. Akun Blogspot juga merupakan akun google karena saat login blog tersebut menggunakan akun Google. Blogspot juga bersahabat dengan google Adsense dan Javascript. Google Adsense yaitu program pay per click (PPC) dari Google yang akan membayar pemilik blog saat ada yang klik iklan di blog tersebut. Bila menggunakan blog dari blogspot, di sini bebas memasang kode adsense. Begitu juga dengan javasript, script yang terkenal dikarenakan bisa memberi nuansa lebih dinamis dan intraktif pada blog.

Pengguna situs dapat melakukan pendaftaran dan dapat langsung memiliki situs tanpa perlu berurusan dengan hal-hal teknis yang berhubungan dengan bahasa pemrograman web. Berikut adalah langkah-langkah registrasinya:

**Langkah 1**. buka url **blogger.com.** Tampilan utama bloger ditunjukkan dalam Gambar 2.5

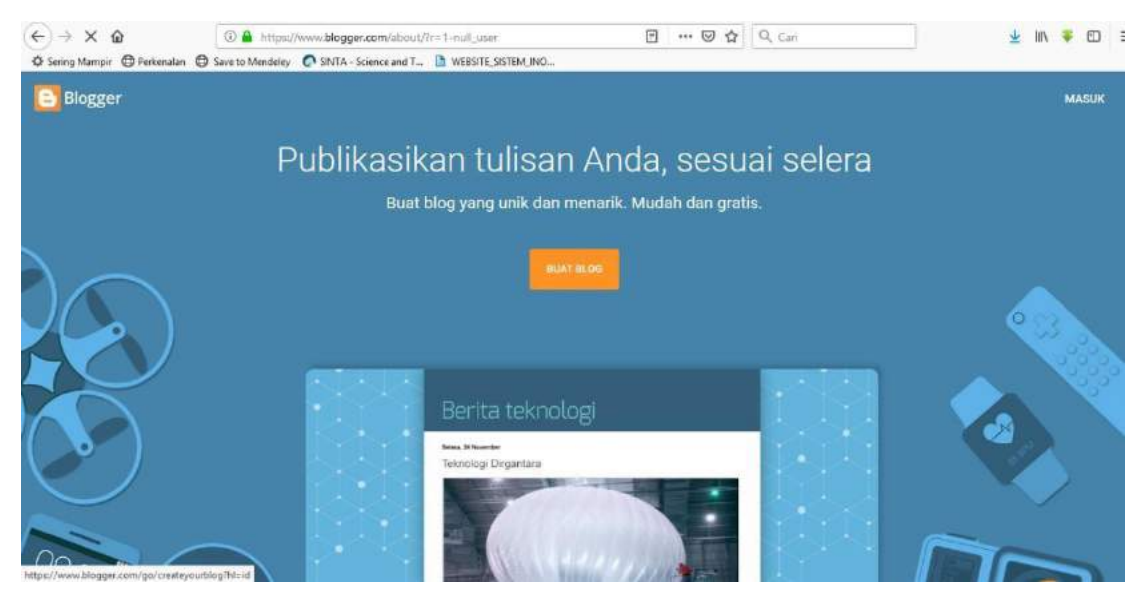

Gambar 2.5. Tampilan blogger.com

**Langkah 2**. masukan akun **Gmail** dan **password** ke kolom yang tersedia -> klik tombol sign in,

**M** Blogger: ote your free Bl  $\left\langle \leftarrow \right\rangle \Rightarrow$   $\left[\frac{\left\langle \left\langle \cdot \right\rangle \right\rangle _{2}}{2}$  gaughas on https://  $\boxed{\mathbf{p} \mathbf{a} \mathbf{b}}$ **Blogger** Create a blog. It's free. Get start Google Acco 三十 60 e Don't have a Google Account?<br>Get started Up to the minute stats Make money with Adsense Expl **Blogs of Note** Want to learn more? Take a guick tour , watch a video tutorial or read Blogger Buzz

seperti ditunjukkan dalam Gambar 2.6.

Gambar 2.6. Tampilan login ke blogspot

Setelah klik masuk akan muncul tampilan pada gambar 2.7.

**Langkah 3.** Masukkan judul blog dengan mengetikkan judul yang diinginkan pada kolom sebelah judul. Contoh "PELATIHAN MEMBUAT BLOG". Masukkan alamat blogspot yang akan dibuat Contoh *" riccoyhandy12.blogspot.com* -> pilih tema **Simple** kemudian klik **create blog**. Tampilan membuat judul blog ditunjukkan dalam Gambar 2.7

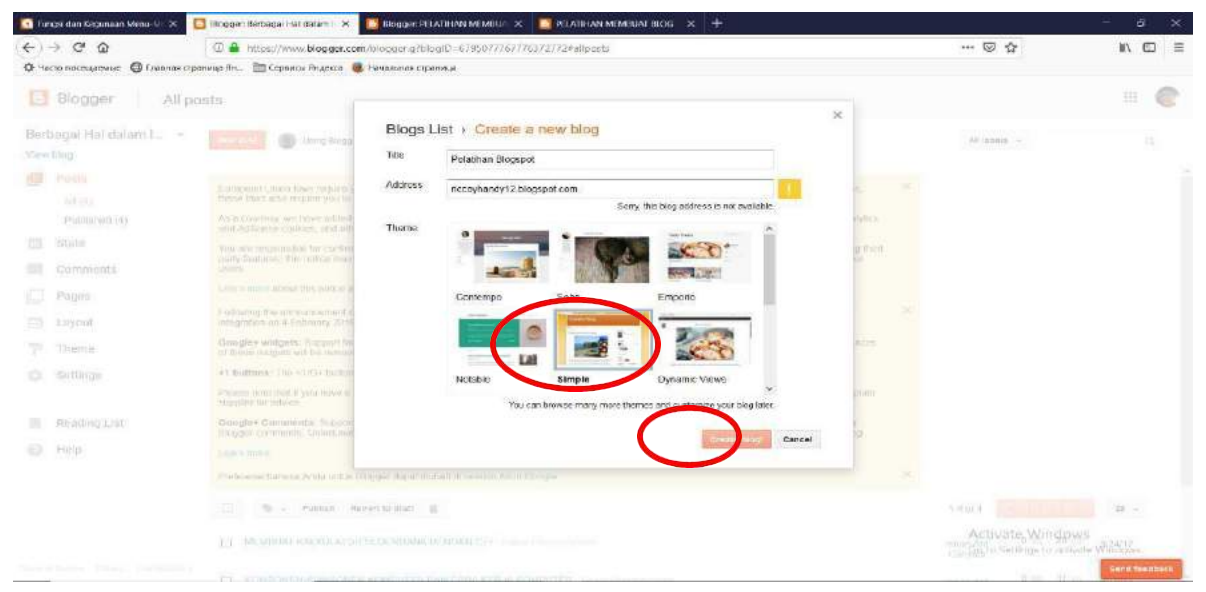

Gambar 2.7. Membuat Judul Blog

**Langkah 4** Membuka blog yang sudah di buat dengan mengetikkan alamat blogspot pada mozila *"riccoyhandy12.blogspot.com"*, tampilan blogspot ditunjukkan dalam Gambar 2.8.

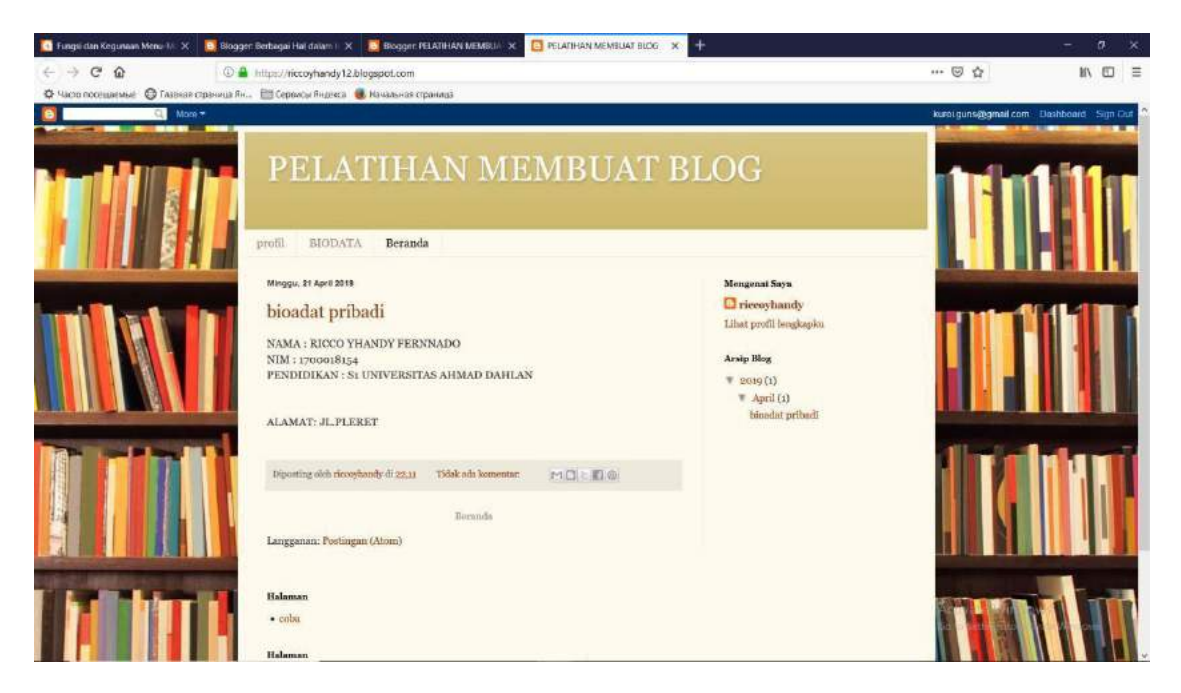

Gambar 2.8. Tampilan Awal Blog

**Langkah 5**: Cara membuka dashboard blog dan hasil blog yang sudah di buat :

## **a. Cara membuka dashboard**

Masuk ke url : **blogger.com ->** Pilih login di menu kanan atas -> masukkan email dan password yang sudah di buat pada langkah sebelumnya, tampilan dashboard di tunjukan dalam Gambar 2.9.

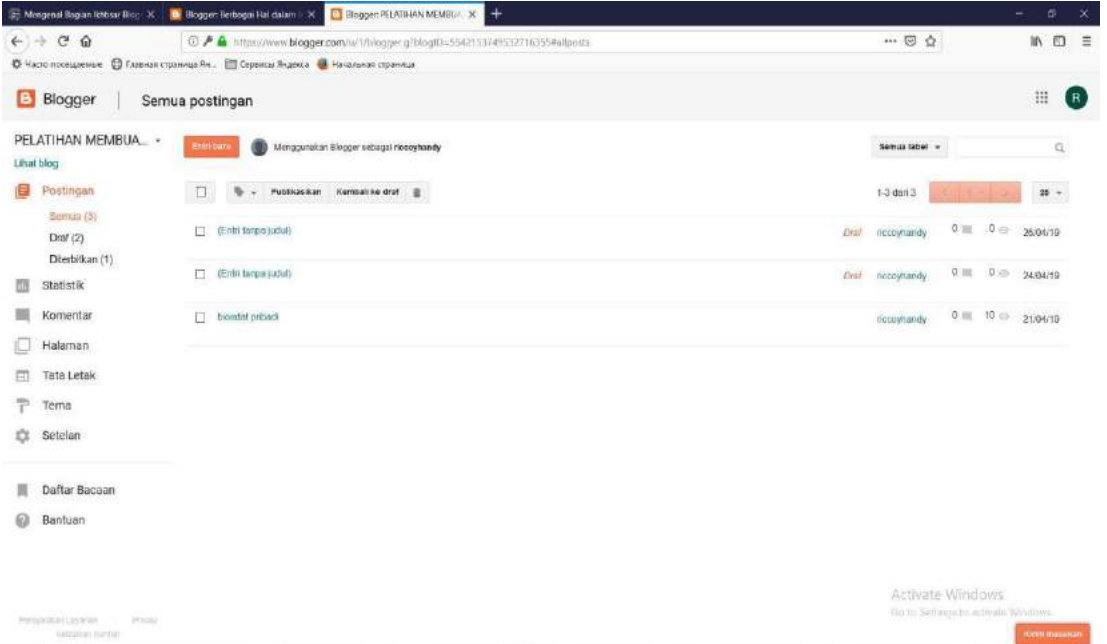

Pada halaman dashboard kita bisa mengdit isi dari seluruh blog yang kita buat.

Gambar 2.9.Gambar Menu Utama Pada Blog

#### **b. Cara membuka blogspot**

Buka sesuai url yang sudah di buat pada langkah sebelumnya. Contoh: **riccoyhandy12.blogspot.com,** hasil tampilan blog di tunjukan dalam Gambar 2.10.

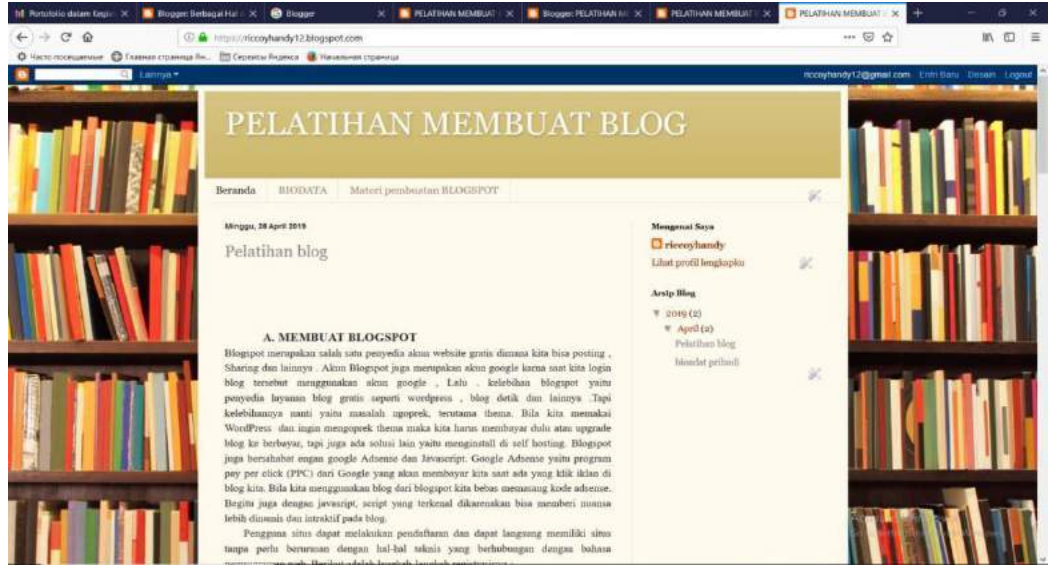

Gambar 2.10. Contoh Sebuah Blog

#### **MATERI II**

#### **MENGENAL BAGIAN IKHTISAR BLOGSPOT DAN POSTING ARTIKEL**

## **A. Mengenal bagian ikhtisar blogspot**

|                                             |                                                                                    |                                                                                |                  |  | ø<br>$\boldsymbol{\times}$<br>$\sim$ |
|---------------------------------------------|------------------------------------------------------------------------------------|--------------------------------------------------------------------------------|------------------|--|--------------------------------------|
| $\leftarrow$ + $C$ $\Omega$                 | C / A https://www.blogger.com/w/1/blogger.g/blog(0=55421137495327163554allposts    |                                                                                | - 四 台            |  | In ED<br>$\equiv$                    |
|                                             | © Часто посещаемые © Главная страница Ян. . © Сервисы Яндекса № Начальная страница |                                                                                |                  |  |                                      |
| <b>Blogger</b>                              | Semua postingan                                                                    |                                                                                |                  |  | :<br>(R)                             |
| PELATIHAN MEMBUA_ -<br>Libat k<br>бπ        | <b>Entriquina</b><br>Menggunakan Blogger sebagai riosoyhandy                       |                                                                                | Semili label -   |  | $\alpha$                             |
| Postingan                                   | o<br>Publicasikan Kempali ke draf<br>$\blacksquare$                                |                                                                                | $1-3$ dari $3$   |  | $^{25}$ $^{\circ}$                   |
| Seman (3)<br>Draf $(2)$<br>Diterbitkan (1)  | [] (Enhi fargio)(udul)                                                             | Drah.                                                                          | neceytrandy      |  | $0 \equiv 0 \Rightarrow 2604/19$     |
| m<br><b>Statistik</b>                       | □ (Ento tampa judul)                                                               |                                                                                | Drsf neceytrandy |  | $0 \equiv 0 \oplus 248479$           |
| 丽<br>Komentar<br>Halaman<br>卣<br>Teta Letak | biomini priback                                                                    |                                                                                | diccus/tandy     |  | $0 \equiv 10 \odot 210670$           |
| Tema<br>Setelan                             |                                                                                    |                                                                                |                  |  |                                      |
| Daftar Bacaan                               |                                                                                    |                                                                                |                  |  |                                      |
| ω<br>Bantuan                                |                                                                                    |                                                                                |                  |  |                                      |
|                                             |                                                                                    | Activate Windows<br>BO to Selfanguito admala Windlaws.<br><b>ГОСУЛ ПОДВИЗИ</b> |                  |  |                                      |

Gambar 3.1. Tampilan Ikhtisar

## **1. Postingan**

Postingan pada ikhtisar berguna untuk memposting, mengedit dan melihat artikel blog yang sudah kita buat.

## **2. Statistik**

Statistik pada ikhtisar berguna untuk melihat suatu statistika berikut adalah contoh dari statistik.

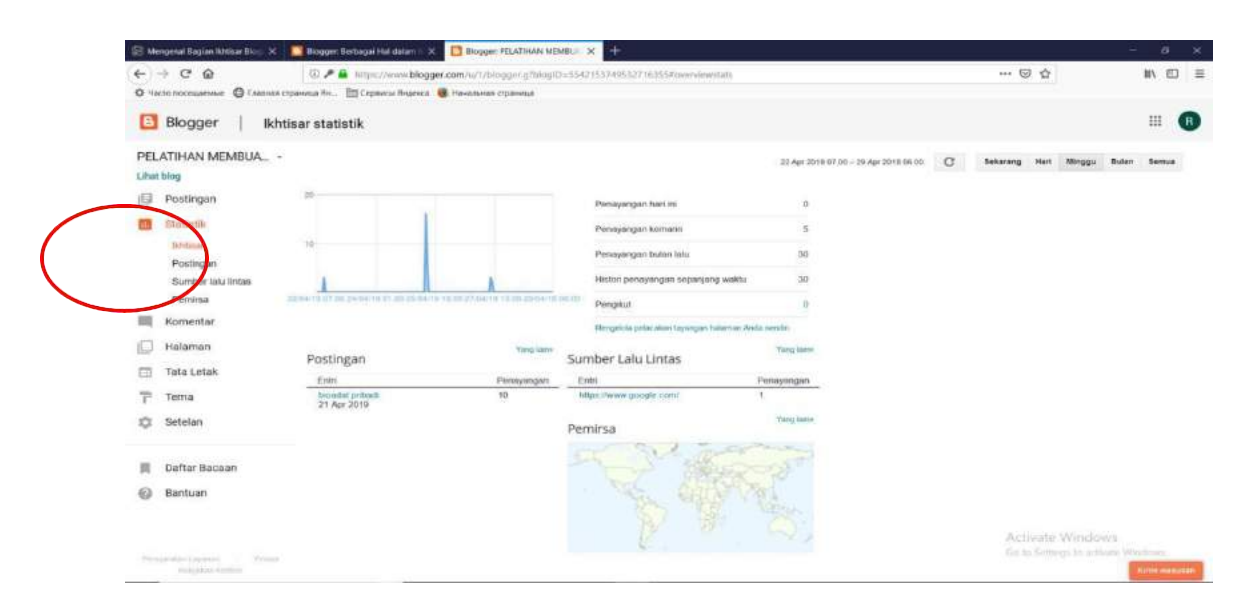

Gambar 3.2. Tampilan Statistik

## **3. Komentar**

Komentar pada ikhtisar berguna untuk melihat dan menghapus suatu komentar yang masuk pada blog yang sudah buat.

#### **4. Halaman**

Halaman pada ikhtisar berguna untuk melihat suatu halaman pada blog yang sudah dibuat. Pada ikhtisar halama ini juga bosa digunakan untuk membuat menu tab pada blog.

## **5. Tata Letak**

Tata letak pada ikhtisar berguna untuk mengedit suatu tata letak pada blog dan juga bisa menambah widget pada blog kita. Berikut merupakan contoh dari tata letak.

a. Navbar

Navbar adalah kependekan dari Navigation Bar, yaitu suatu bar panjang berbentuk frame yang berisi berbagai menu navigasi yang memiliki fungsi-fungsi tertentu.

b. Seluruh kolom

Seluruh kolom yang dimaksud adalah bagaimana ingin membagi suatu kolom untuk menambah widget-widget tertentu.

# c. Widget/ Gadget

Widget/ Gadget adalah penambahan fitur. Dalam blogspot ada 25 fitur yang bisa ditambahkan:

**Widget/ Gadget** ini dapat ditambahakan pada Sidebar- Right- 1, Footer, Footer 1, Footer. Tampilan tata letak dan tambahkan gadget ditunjukkan dalam Gambar 3.3 dan Tampilan daftar gadget ditunjukkan dalam Gambar 3.4

| Berkas Edit Tampilan Biwayat Markah Alat Bantuan<br>@ WhatsApp      | X 3 Blogger PELATIHAN MEMBLI X 3 Blogger PELATIHAN MEMBLI X 8 PELATIHAN MEMBLIAT BLOG X +                  |                                                             | $ a$<br>$\mathbf{x}$      |
|---------------------------------------------------------------------|----------------------------------------------------------------------------------------------------|-------------------------------------------------------------|---------------------------|
| $C$ $\Omega$<br>$\leftarrow$<br>$\rightarrow$                       | 1 3554page<br>C Sering Mampir @ Perkenalan @ Save to Mendeley @ SINTA - Science and T D WEBSITE_SISTEM_INO | $\cdots \nabla \cdot \nabla$ Q Carl                         | → Ⅲ →<br>$\equiv$<br>Ð    |
| Blogger<br>в                                                        | <b>Tata Letak</b>                                                                                          |                                                             | :::<br>$\mathbf{R}$       |
| PELATIHAN MEMBUA -<br>Lihat blog                                    |                                                                                                    | Simpun sortellul                                            | Pratinjau<br>Hapus        |
| Postingan<br>旧<br>Statistik                                         | Utama                                                                                                    | sidebar-right-1                                             | ×                         |
| Komentar<br>Halaman                                                 | Posting Blog<br>Gadget Posting Blog                                                                        | Tambahkan Gadget<br>Translate<br>Gadget Terjemahan<br>面     |                           |
| Tata Letak<br>Tema<br>Setelan                                       | zé                                                                                                    | Logo<br>Gadget Logo<br>En                                   |                           |
| Daftar Bacaan                                                       |                                                                                                    | Follow by Email<br>Gadget (kuti lewat Email<br>$_{\rm EIR}$ |                           |
| Bantuan<br>Permanenthen Leyronner    <br><b>Histogenes</b> Wildberg | Physic                                                                                                    | Daftar Blog Saya<br>Gadget Daftar Blog<br>Eil               | <b>Riveri imagination</b> |

Gambar 3.3. Tampilan Tata Letak dan fasilitas Tambahkan **Gadget**

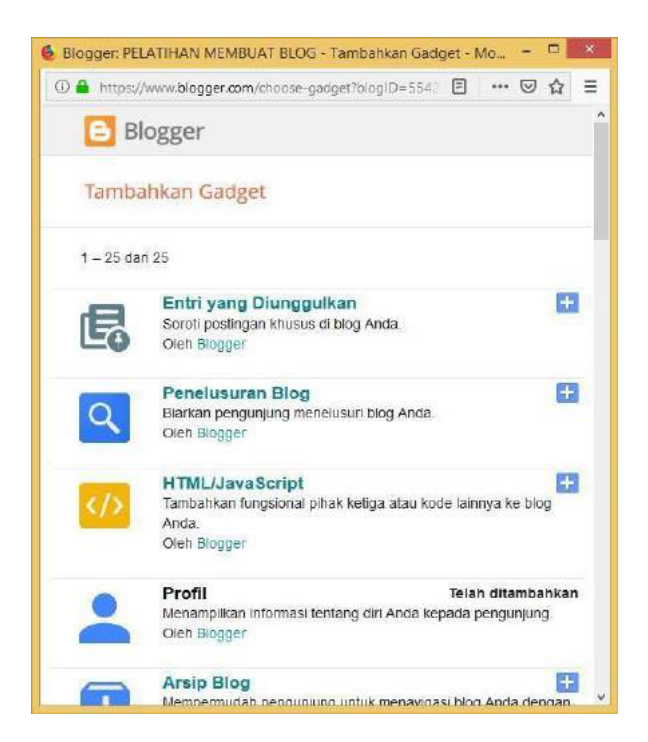

Gambar 3.4 Tampilan Daftar **Gadget**

Beberapa fasilitas widget/ Gadget diantaranya adalah :

## **1) HTML dan java script**

HTML dan java script adalah suatu codingan yang berguna untuk mengedit suatu tampilan dalam blog.

# **2) Penulusuran blog**

Penelusuran blog berguna utuk mempermudah pengunjung untuk menelusuri blog. Tampilan penelusuran blog ditunjukkan pada Gambar 3.5

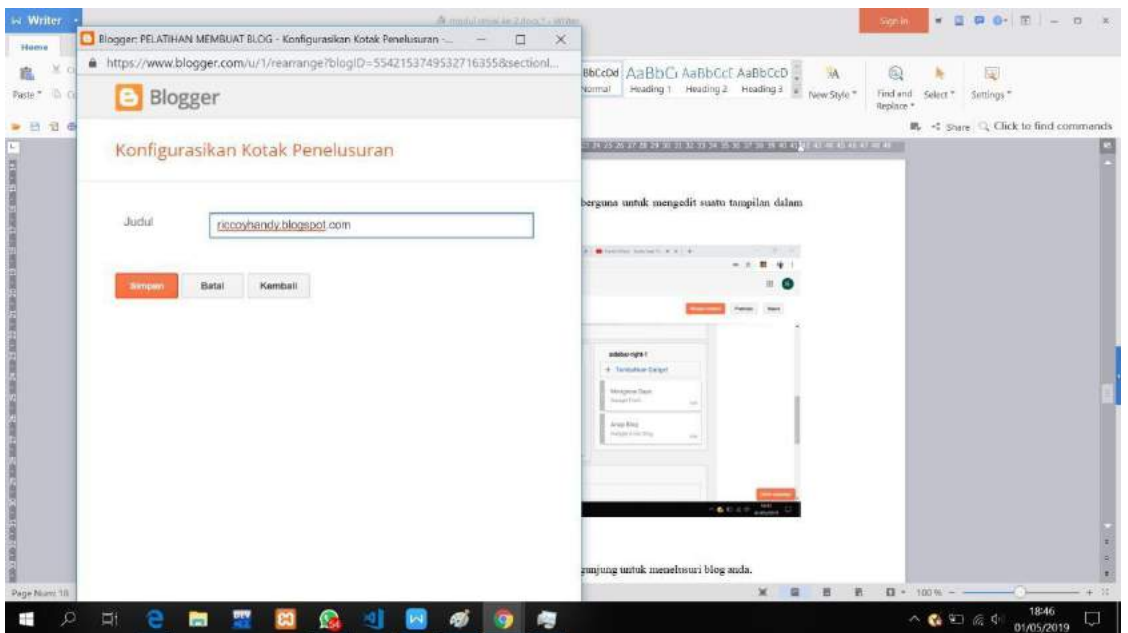

Gambar 3.5 Tampilan penelusuran blog

# **3) Profil**

Profil berfungsi untuk menampilkan profil suatu biodata yang sudah di buat pada blog.

# **4) Arsip blog**

Arsip blog berguna untuk mempermudah pengunjung untuk melihat arsipan blog yang sudah di buat. Tampilan pengaturan arsip blog ditunjukkan dalam Gambar 3.6.

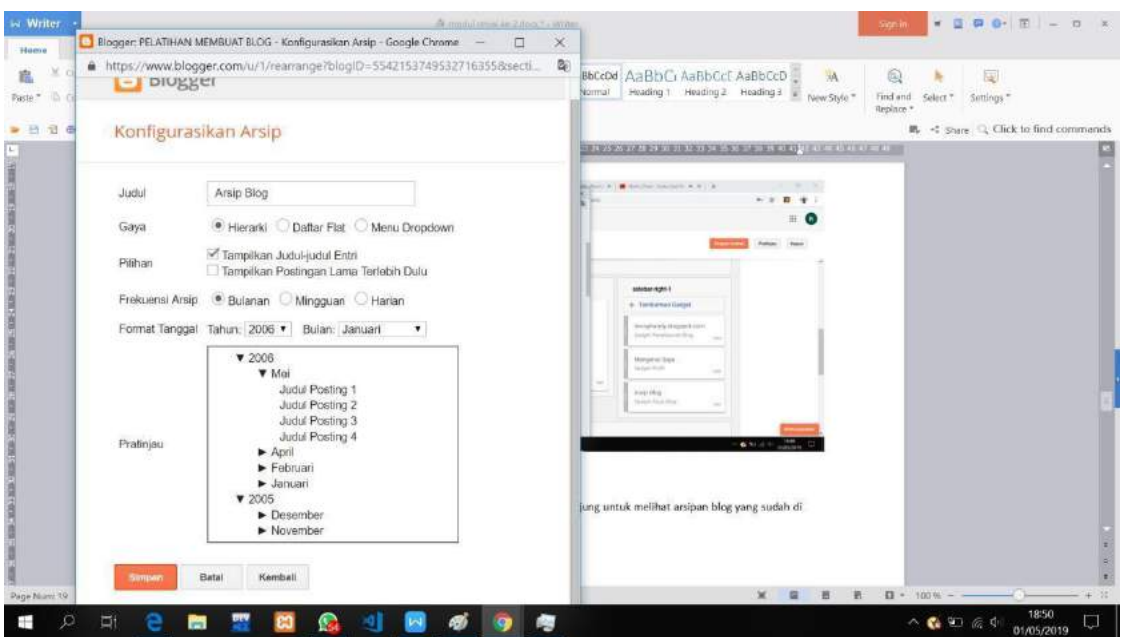

Gambar 3.6 Pengaturan arsip blog

# **5) Header halaman**

Header halaman adalah **tampilan judul dan deskripsi** pada blog yang sudah di buat. Dalam konfiguasi header ini dapat juga ditambahkan **gambar** dan **mengatur letak gambar pada header**. Pengaturan header halaman diitunjukkan dalam Gambar 3.7

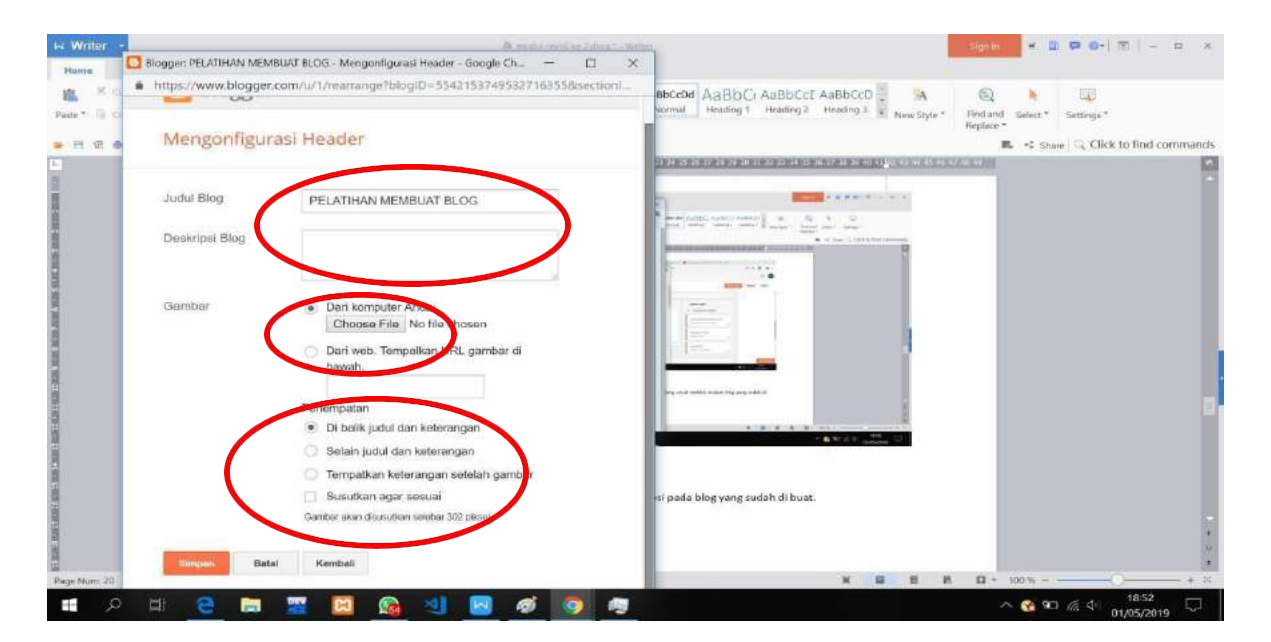

Gambar 3.7 Tampilan Konfigurasi Header

# **6) Pengikut**

Pengikut berfungsi untuk menampilberapa jumlah pengikut yang mengikuti blog. Tampilan jumlah pengikut ditunjukkan dalam Gambar 3.8

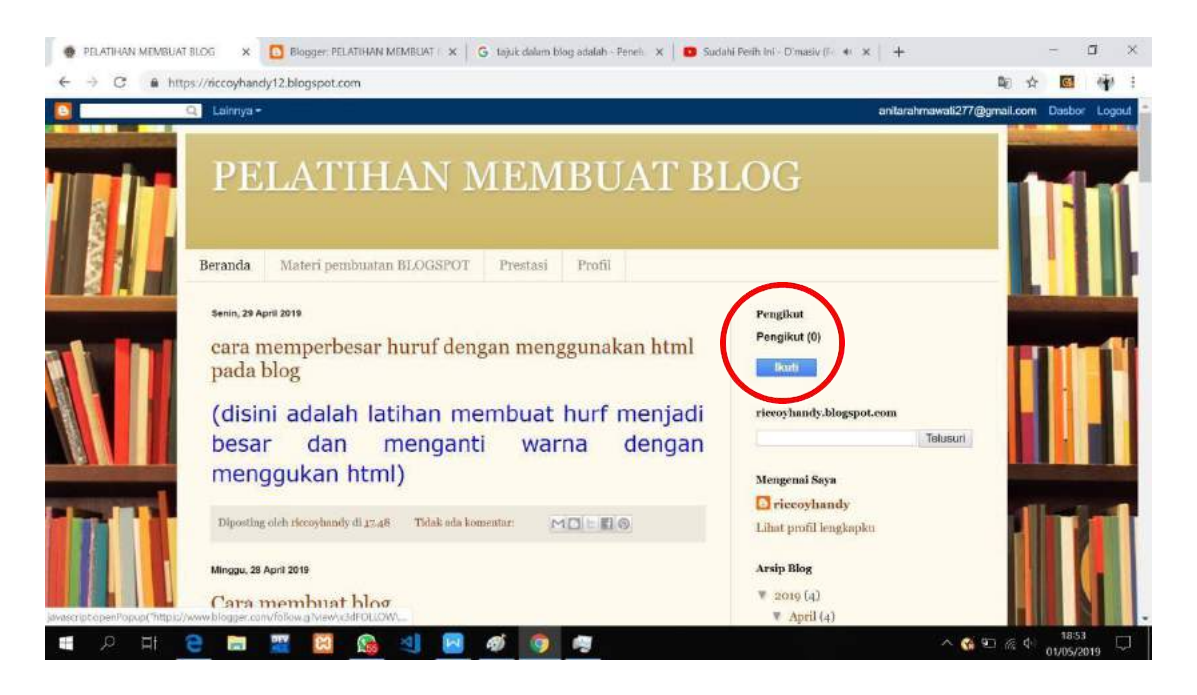

Gambar 3.8 Tampilan Pengikut

# **7) Halaman**

Halaman berfungsi untuk menampilkan daftar halaman pada blog

# **8) Daftar link**

Menampilkan kumpulan situs, blog, atau halaman web pada blog yang sudah di buat. Tampilan hasil link yang sudah dibuat ditunjukkan dalam Gambar 3.9

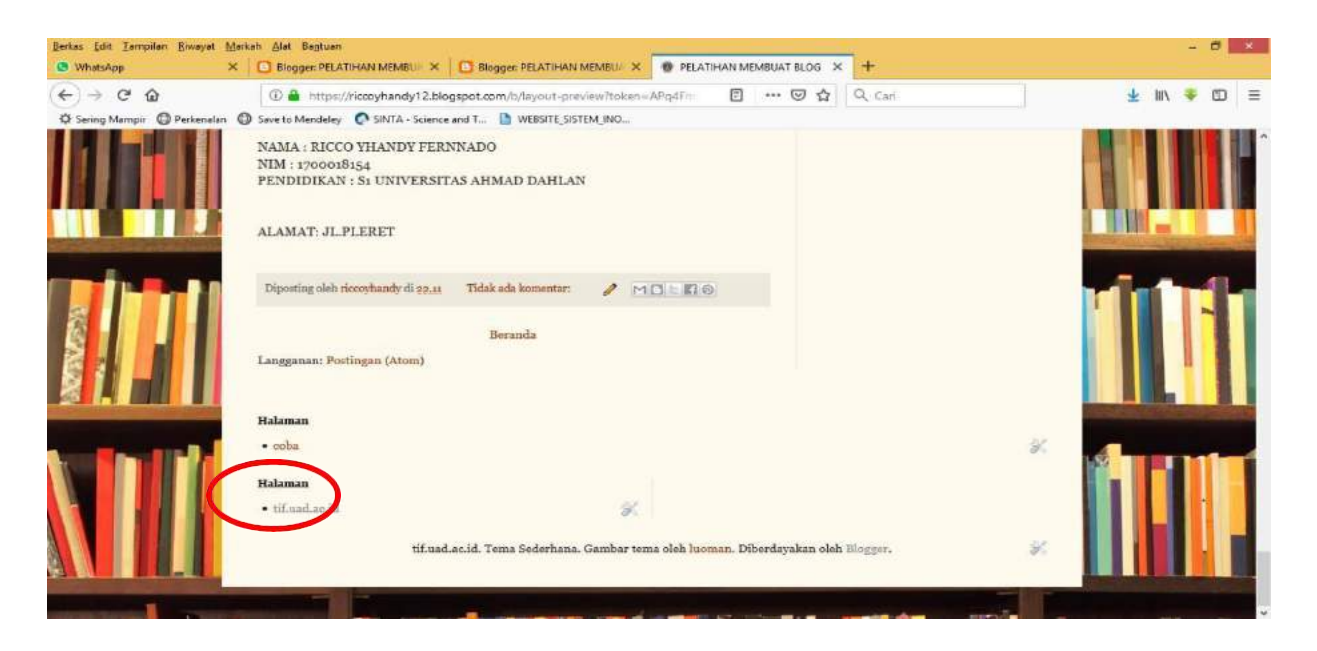

Gambar 3.9 Tampilan hasil link ke web lain yang dimasukkan dalam blog

# **9) Teks**

Menambah pesan teks di dalam blog yang sudah di buat.

# **10)Postingan blog**

Postingan blog berfungsi untuk menampilkan daftar postingan terpopuler dalam blog yang sudah di buat. Gambar hasil postingan terpopuler ditunjukan dalam Gambar 3.10

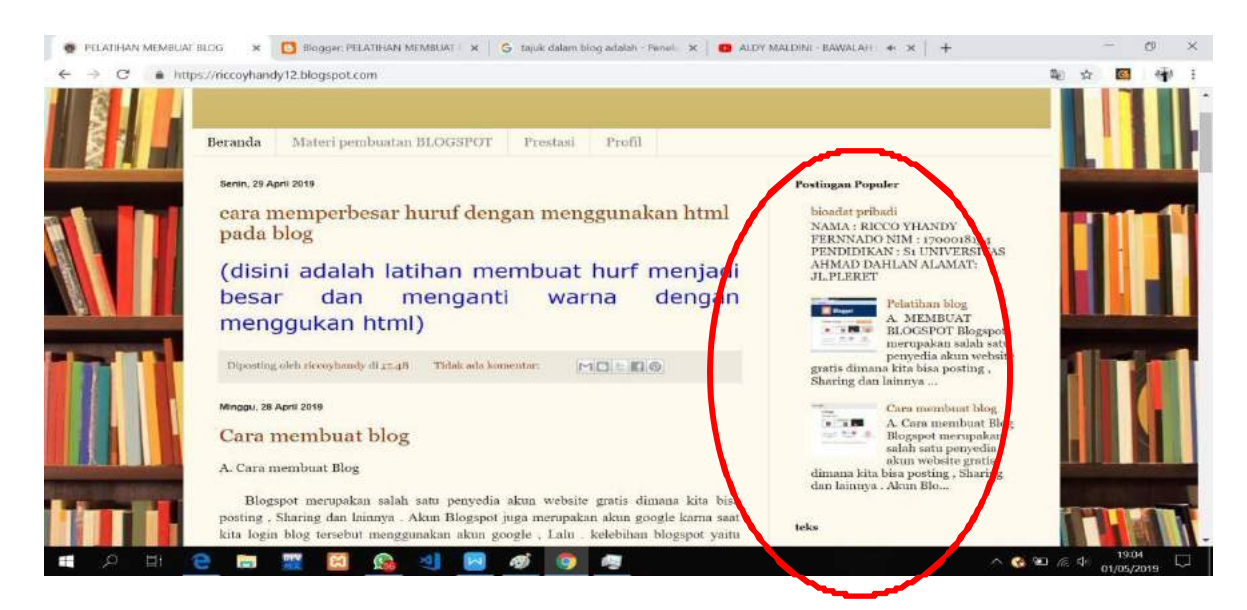

Gambar 3.10 Tampilan Postingan terpopuler

# **11)Statistik blog**

Statistik blog berfungsi menampilkan jumlah penayangan pada blog. Tampilan statistic ditunjukkan dalam Gambar 3.11

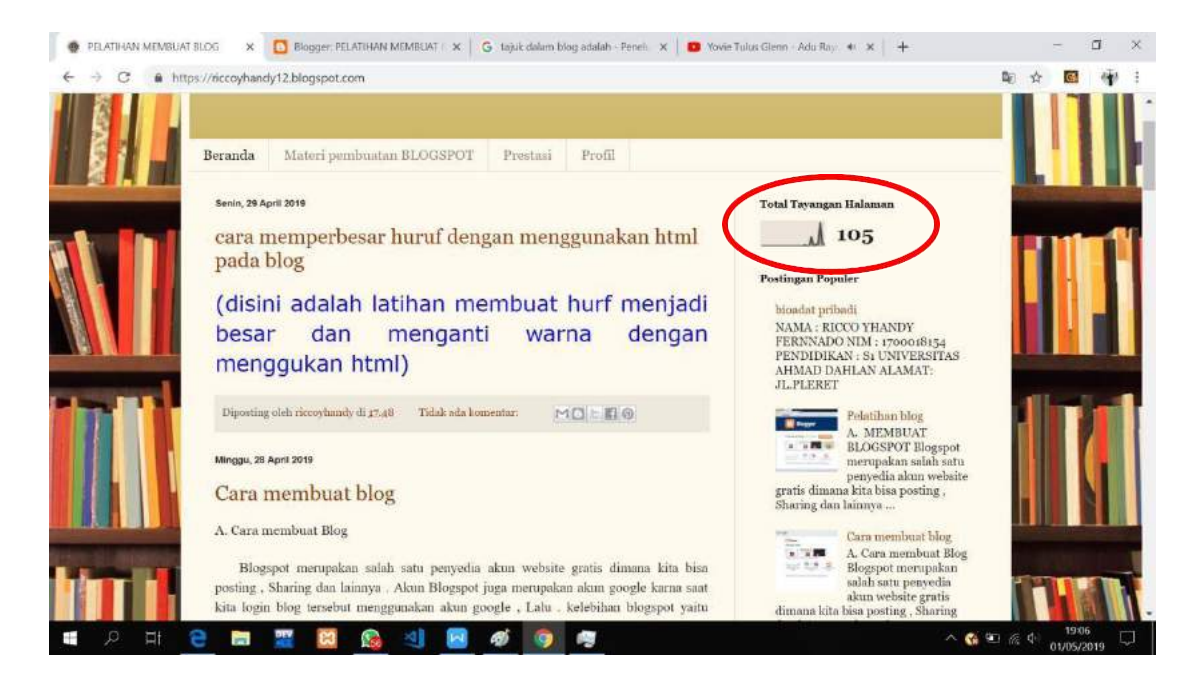

Gambar 3.11 Tampilan statistic pada blog

# **12)Daftar blog**

Perlihatkan yang anda baca dengan blog roll. Tampilan daftar blog ditunjukkan dalam Gambar

3.12

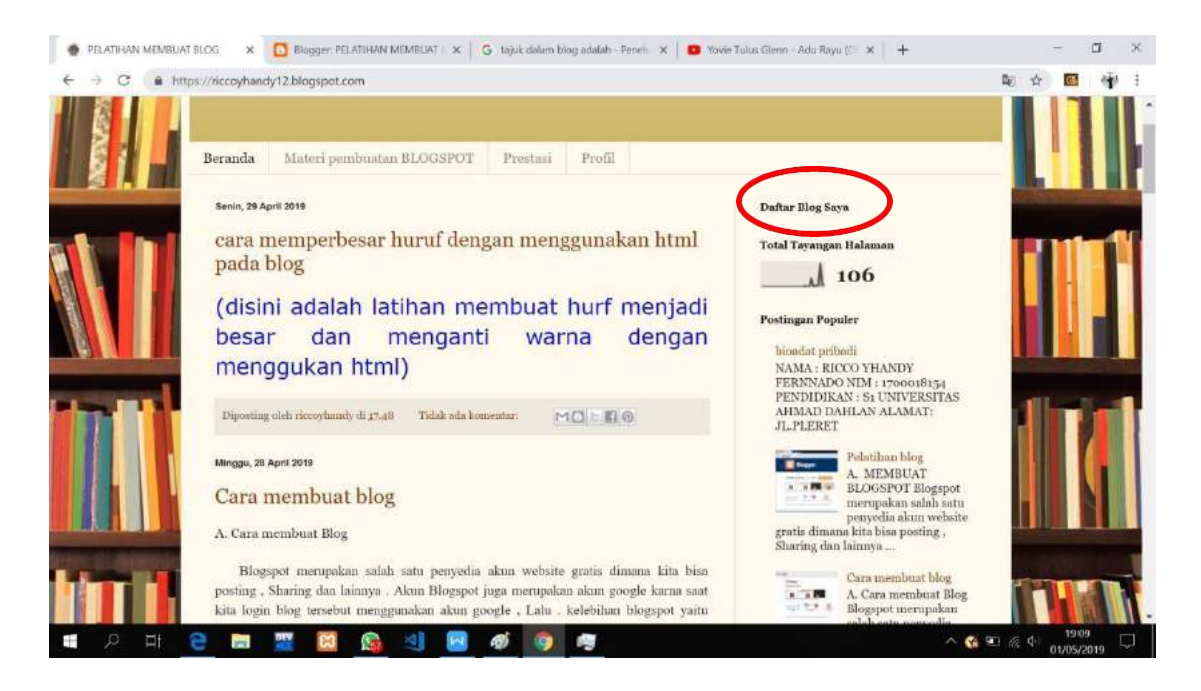

Gambar 3.12 Tampilan blog roll

# **13)Ikuti lewat email**

Ikuti lewat email berfungsi untuk mempermudah pengunjung untuk berlangganan kiriman email saat anda mempublikasi postingan. Tampilan follow by email ditunjukkan dalam Gambar 3.13

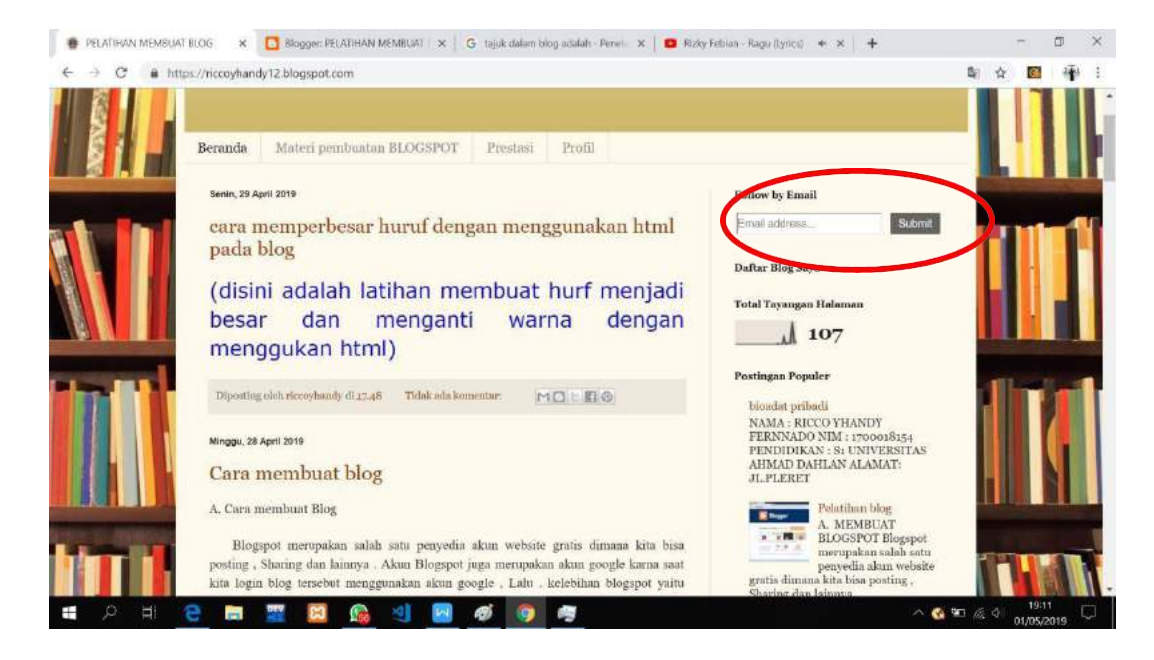

Gambar 3.13 Tampilan Foloow by Email

# **14)Logo**

Logo berfungsi untuk menampilkan suatu logo pada blog. Tampilan penambahan logo ditunjukkan dalam Gambar 3.14

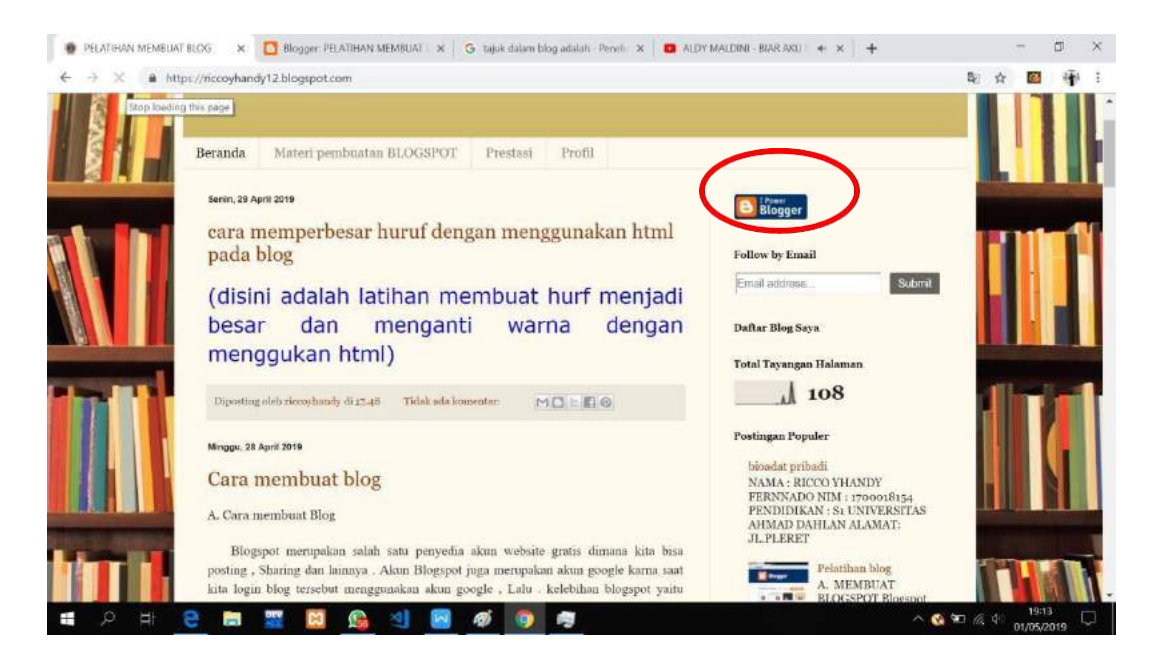

Gambar 3.14 Tampilan penambahan logo bloger

# **15)Terjemahan**

Berfungsi untuk menerjemahin suatu tulisan pada blog. Tampilan translate ditunjukkan dalam

Gambar 3.15

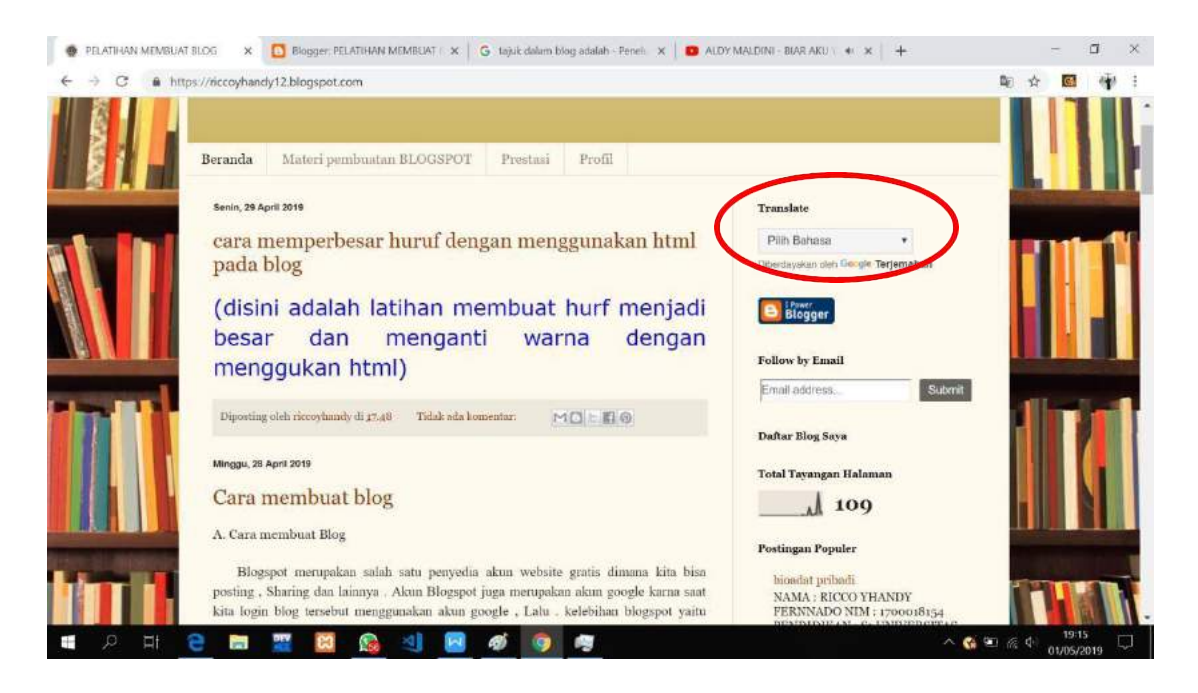

Gambar 3.15 Tampilan Tambahan Translate

#### **5. Tema**

Tema pada ikhtisar berguna untuk mengatur template atau background pada blog yang akan kita buat,berikut contoh dari tema. Tampilan pemilihan tema ditunjukkan dalam Gambar 3.16

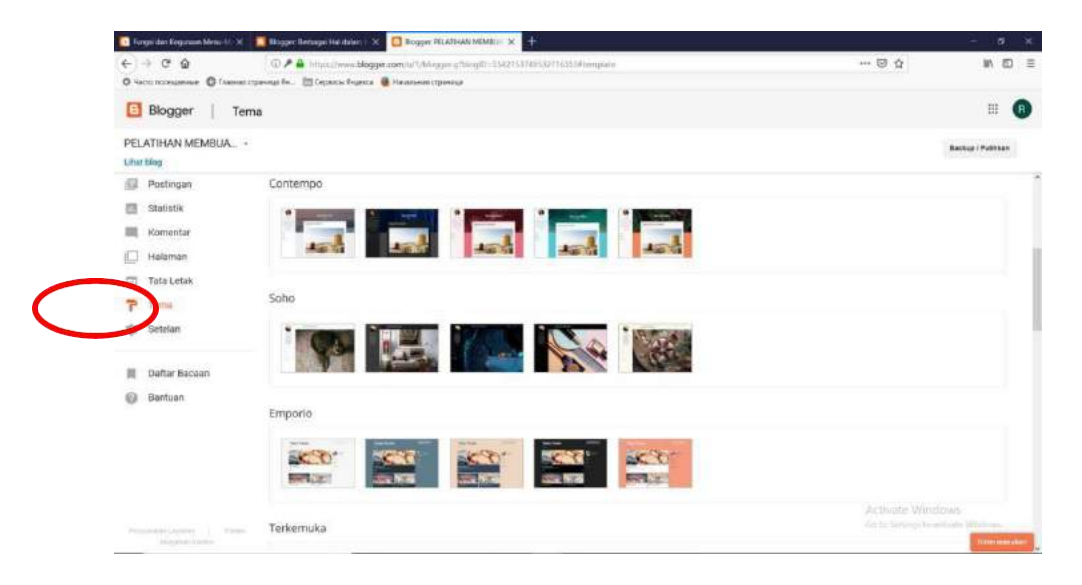

Gambar 3.16. Tampilan Tema

### **B. Posting Artikel**

#### **1. Siapkan contoh artikel pada file lain yang ada gambarnya**

Posting merupakan cara penambahan halaman/konten yang biasa tampil didalam body. Posting rata-rata memiliki kategori tags, bersifat dinamis. Biasanya tersusun berdasarkan urutan tanggal posting.

#### **2. Cara Memposting Konten**

Setelah mengetahui cara membuat blog di Blogspot, kemudian dapat menulis artikel pada Blog yang buat. Pada bagian ini utopicomputers akan mengulas sedikit mengenai [cara](https://www.utopicomputers.com/cara-menulis-artikel-dan-dibayar-100-ribu-lewat-internet/) menulis artikel di Blogspot, supaya nanti tidak kebingungan dalam memulainya dan bisa mengembangkan blog menjadi blog yang sangat powerfull untuk bisnis online.

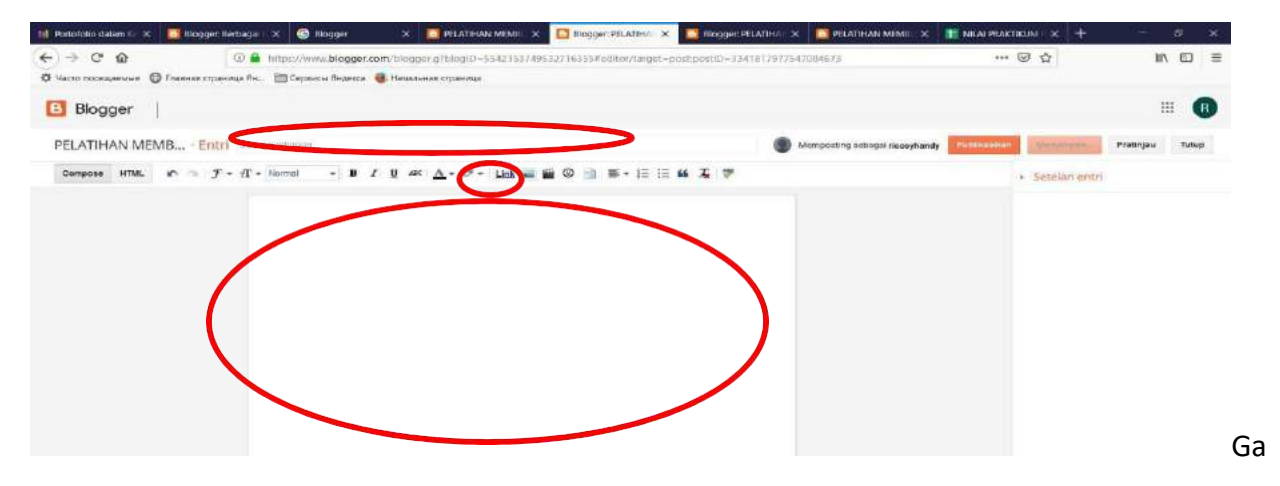

mbar 3.16. Tampilan postingan

**Langkah 1** : Isikan judul artikel yang akan di buat pada gambar 3.16.

**Langkah 2** : Isikan file artikel pada gambar 3.16.

**Langkah 3** : Untuk gambar tidak bisa langsung mengcopy paste, namun dengan cara melakukan klik **insert** -> **chose file** -> pilih gambar -> **add selected**

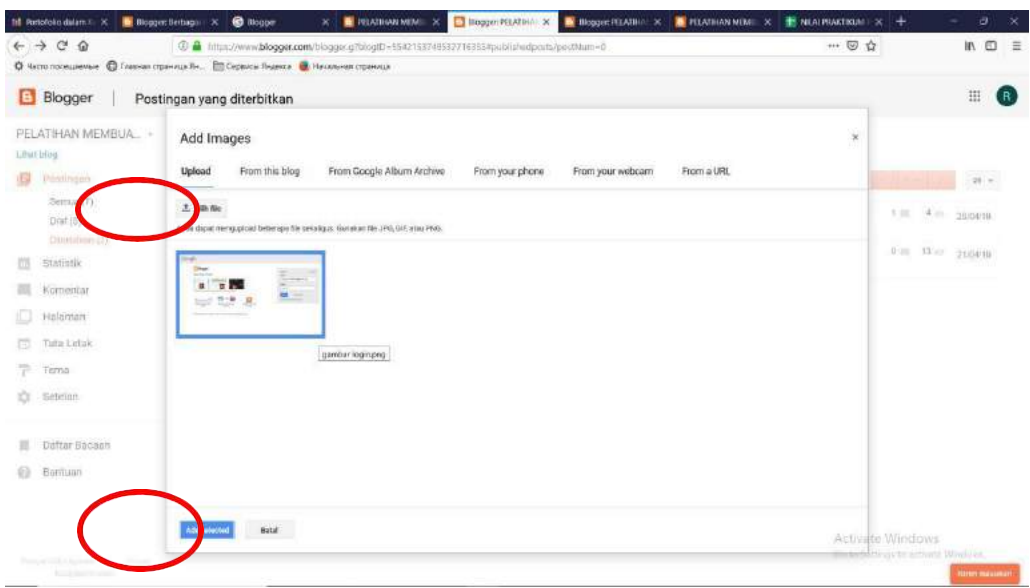

Gambar 3.7. Tampilan upload gambar

**Langkah 4** : Klik Tombol publikasikan pada gambar 3.18.

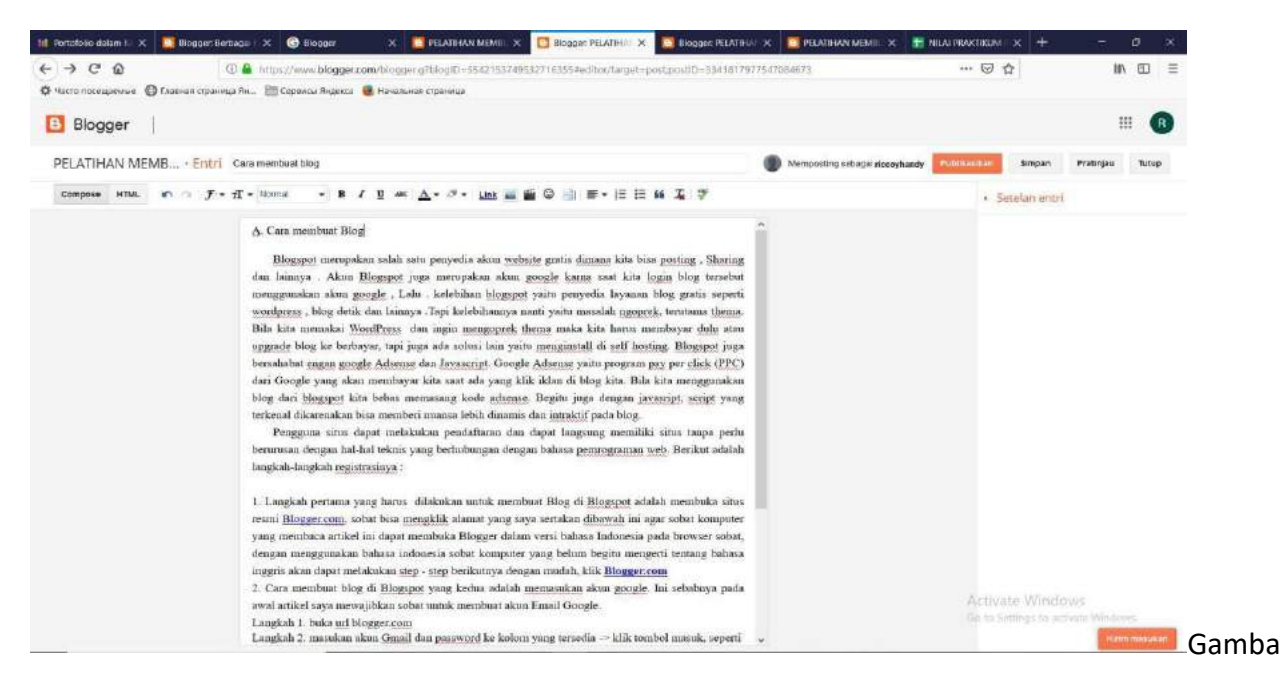

r 3.18. Tampilan postingan

#### **MATERI III**

#### **MEMODIFIKASI TAMPILAN BLOGSPOT**

#### **A. Membuat Tab Menu Bar (Iktisar statistik)**

Dalam blog ini akan di buat beberapa menu yaitu : Beranda, Prestasi, Materi Mengajar, Profil. Dalam blogspot ini sebelum membuat tab, posting semua artikel terlebih dahulu, seperti posting isi dari prestasi, posting artikel profile, dan yang lainnya. Cara membuat tab menu bar ini dengan langkah sebagai berikut:

**Langkah 1:** Masuk ke halaman dashboard klik **tata letak** ->klik **seluruh kolom** dengan contoh pada gambar berikut.

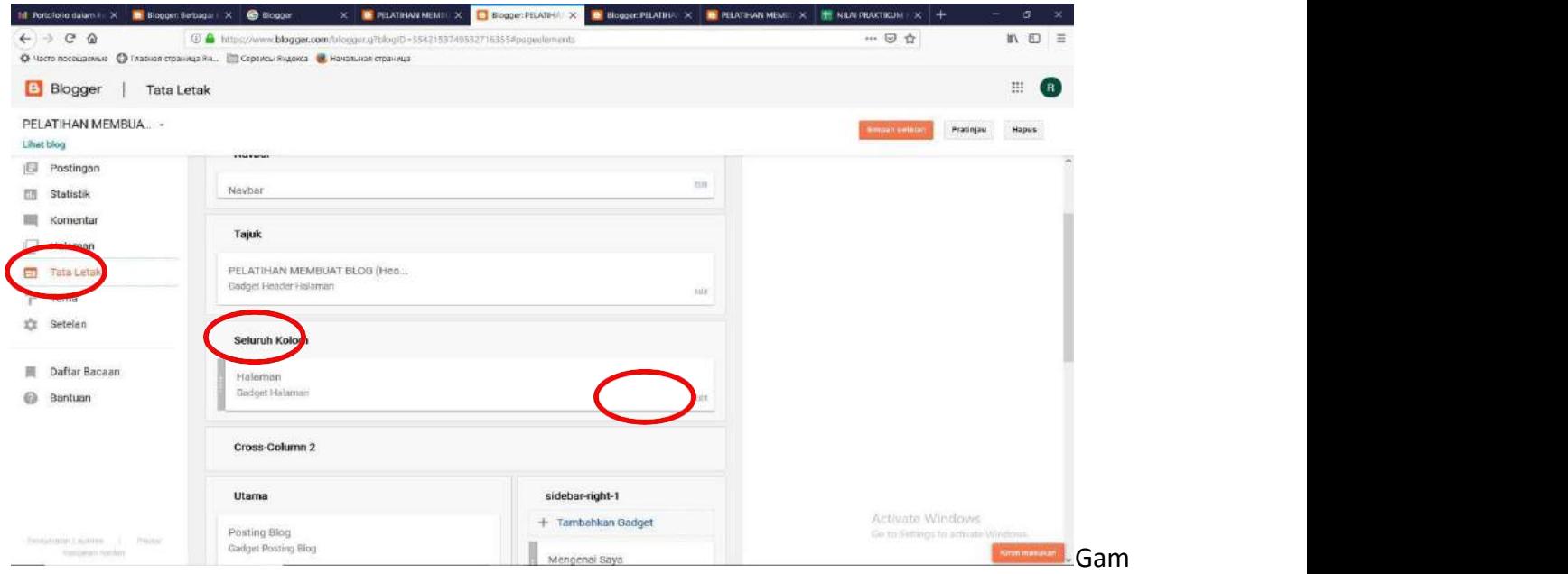

bar 4.1. Tampilan dashboard tata letak

**Langkah 2 :** Klik **edit** pada **gadget halaman** pada gambar 4.1 no -> **klik tambahkan link eksternal** pada gambar 4.2 -> isi **judul halaman** misal **profile** dan link yang telah di buat contoh <https://riccoyhandy12.blogspot.com/2019/04/bioadat-pribadi.html> pada Gambar 4.3

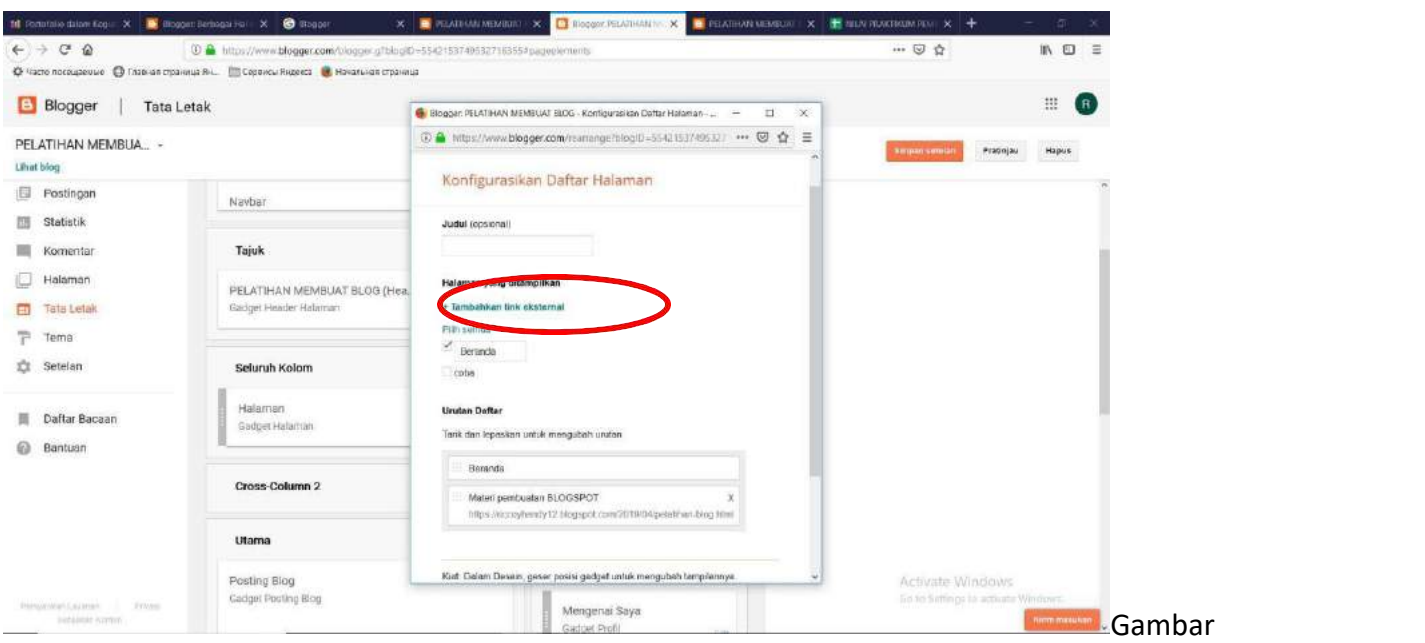

4.2. Tampilan link eksternal

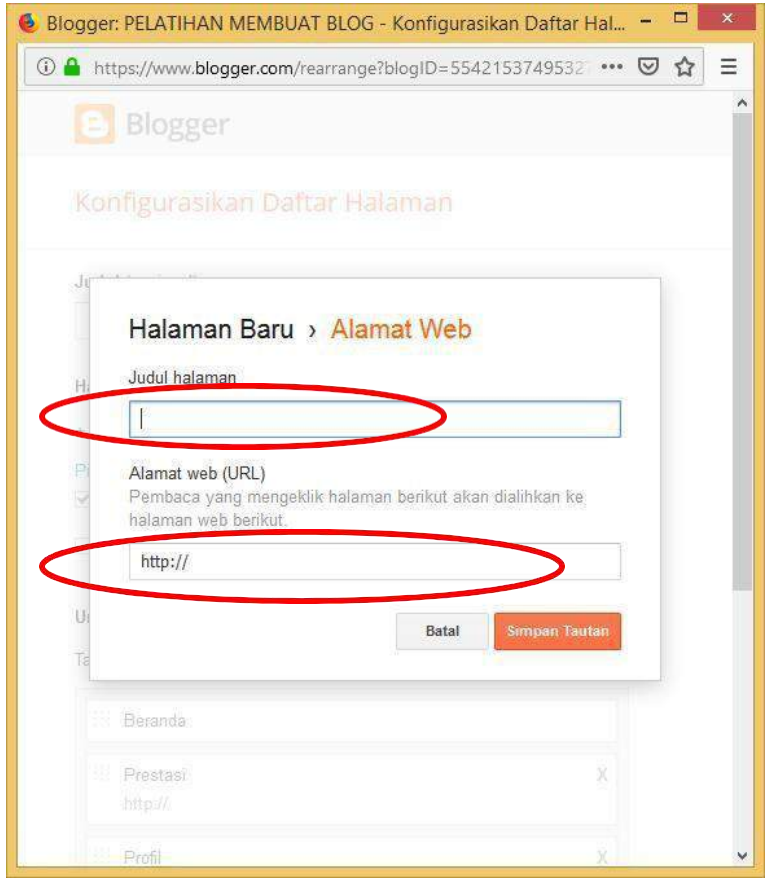

Gambar 4.3 Tampilan judul Tab dan Alamat url

Berikut merupakan hasil dari menu tab bar:

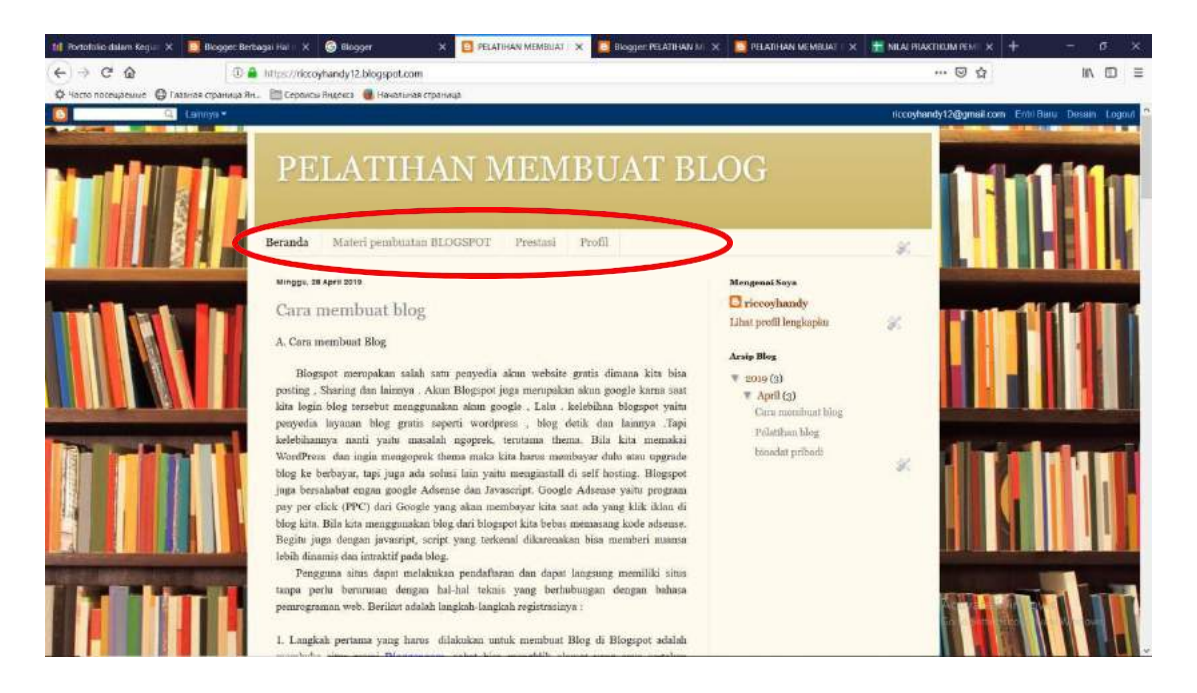

Gambar 4.4 Tampilan menu Tab Bar

# **B. Mengganti logo blogger**

Cara mengganti logo bloger :

**Langkah 1 :** klik **tata letak** -> klik **edit** pada **Favicon**. Tampilan ini ditunjukkan dalam Gambar 4.5

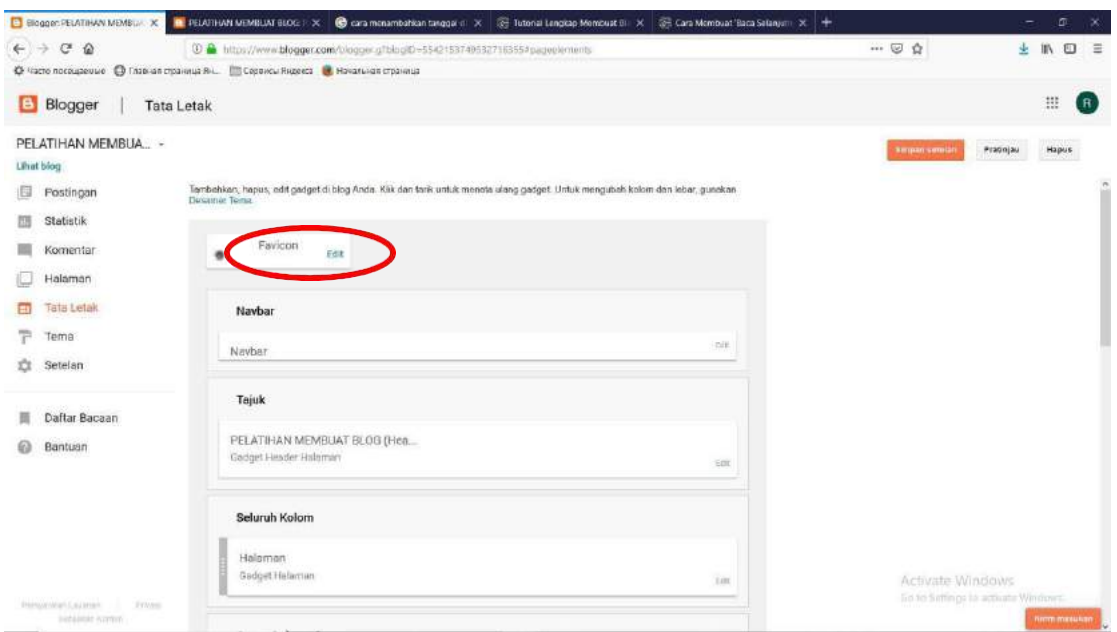

Gambar 4.5 Tampilan Favicon

**Langkah 2 :** klik **telusuri gambar** mana yang akan di ambil -> klik **simpan** seperti pada tampilan Gambar 4.6

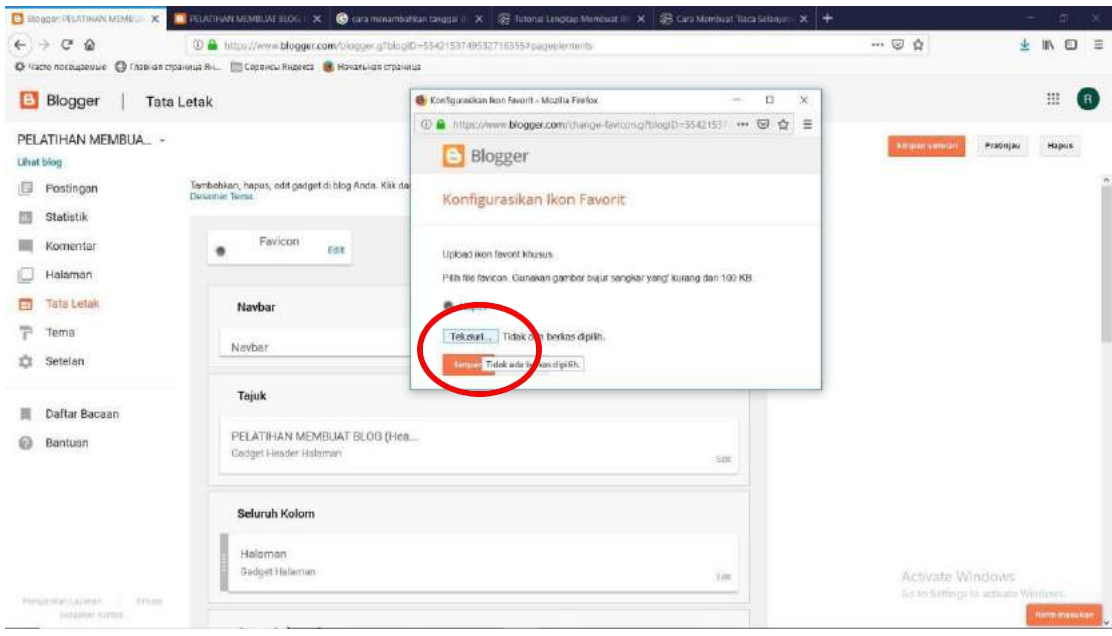

Gambar 4.6 Tampilan pemilihan Gambar icon

## **C. Memasukkan video kedalam postingan blog**

**Langkah 1 :** Masuk kehalaman dashboard kemudian klik **postingan**.

**Langkah 2** : Klik **upload** -> **pilih video untuk di upload - > klik add.** Seperti ditunjukkan dalam Gambar 4.7

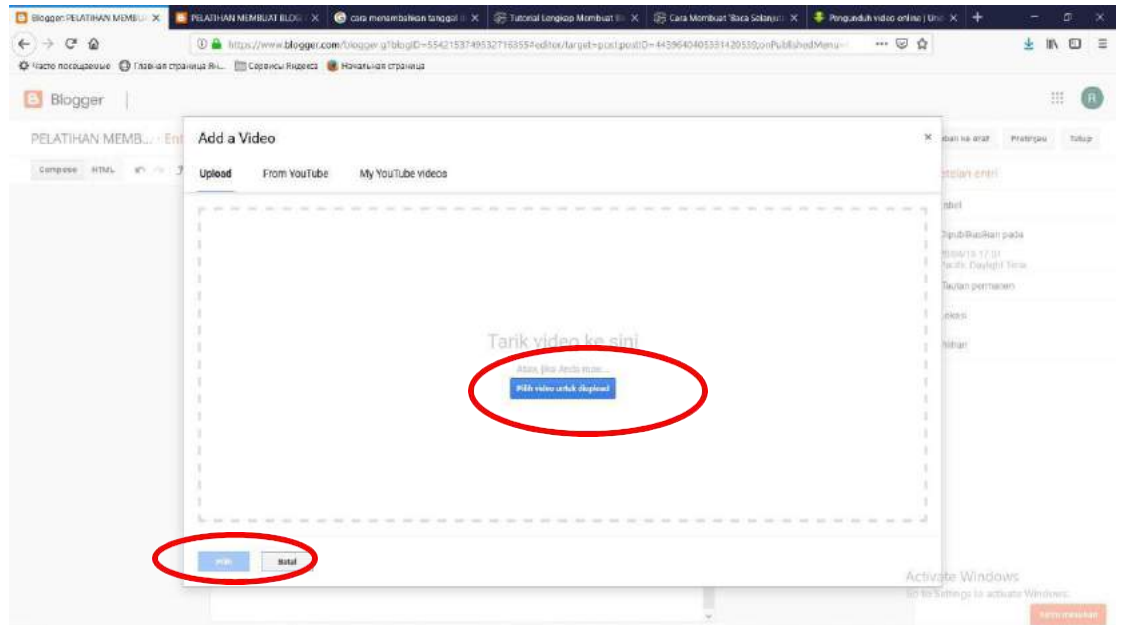

Gambar 4.7 Tampilan memilih video

**Langkah 3 : klik publikasikan** seperti pada Gambar 4.8

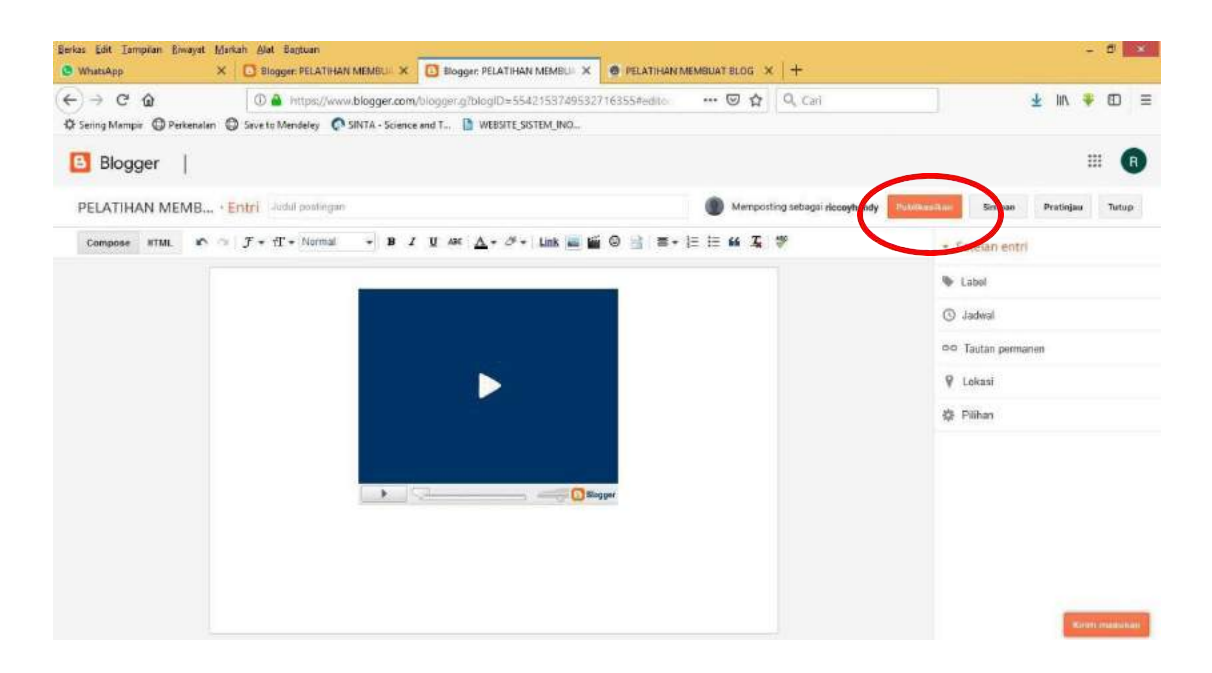

Gambar 4.8 Tampilan hasil pemilihan video

## **D. Menambahkan link pada di footer/ Atribusiblogspot**

#### **Langkah 1 :** Klik **tata letak** pada dashboard

**Langkah 2 :** Klik **footer 2-1** -> klik **edit** -> klik **tambahkan Gadget.** Seperti ditunjukkan dalam

Gambar 4.9

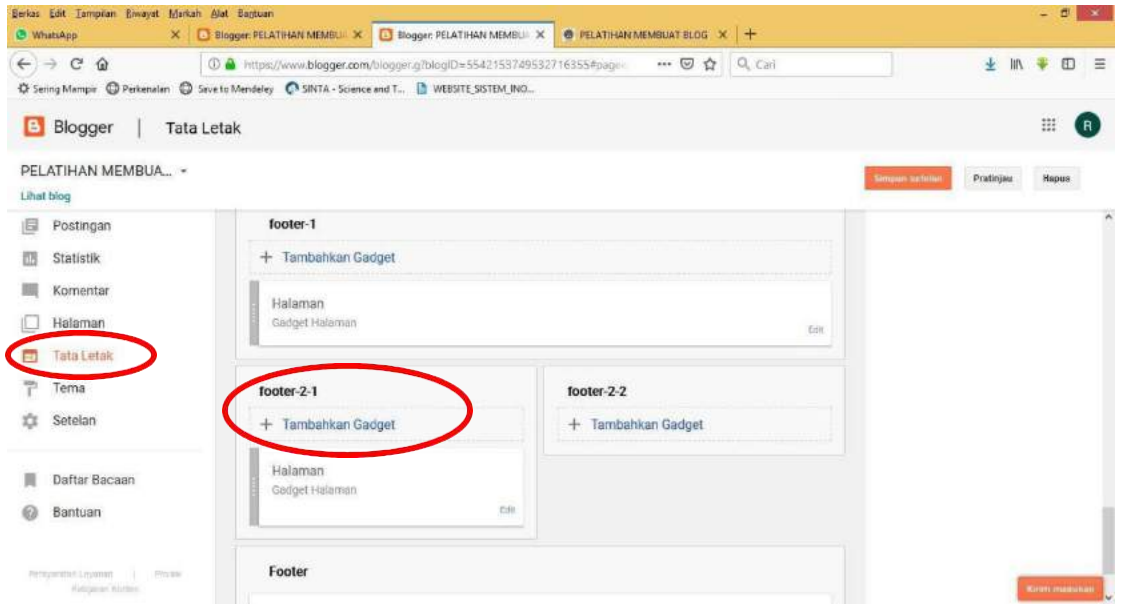

Gambar 4.9 Tampilan tammbah Gadget pada footer 2.1

**Langkah 3 :** klik **tanda +** pada **Daftar link** seperti pada Gambar 4.10

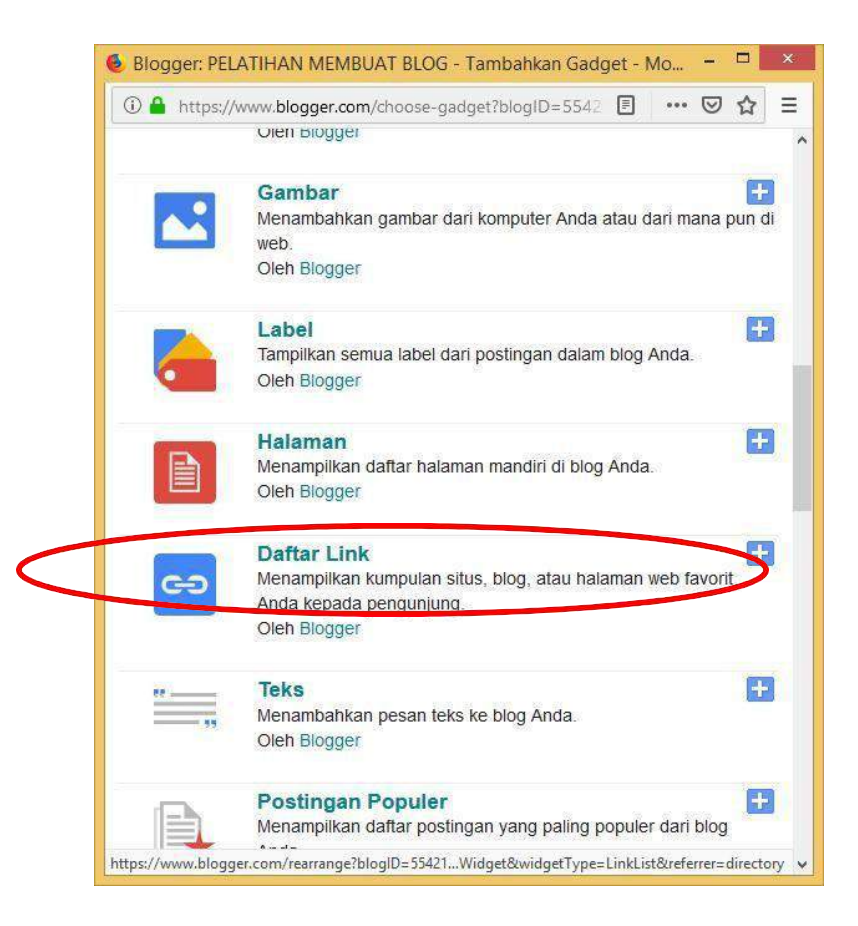

Gambar 4.10 Tampilan penambahan Gadget daftar link

**Langkah 4 :** Masukkan **judul, nama situs, dan alamt situs** yang akan kita buat contoh "uad.ac.id" **-> klik tambahkan tautan** seperti pada Gambar 4.11

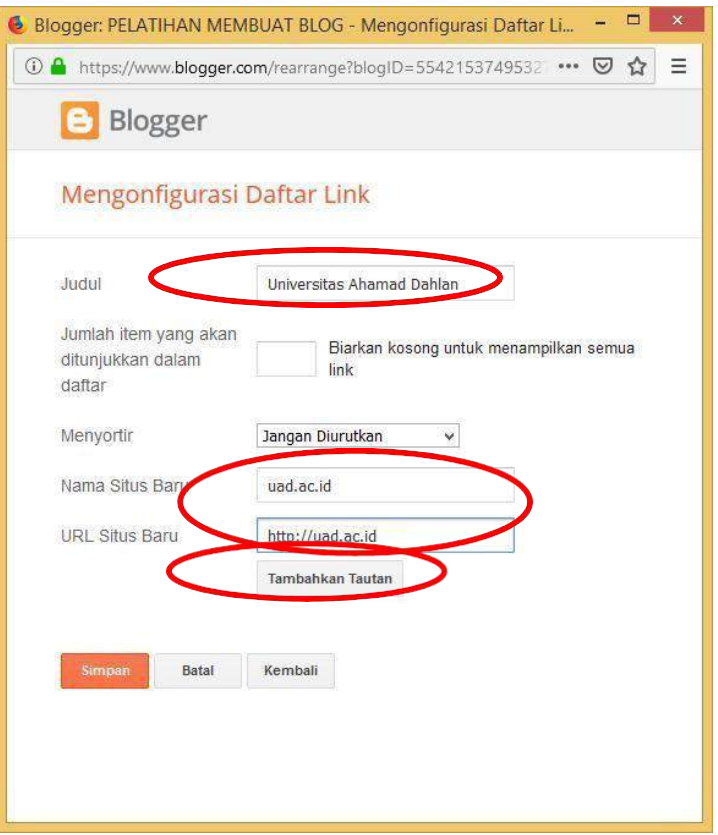

Gambar 4.11 Tampilan memasukkan alamat link pada blog

Hasil yang yang sudah ditambahkan ditampikan dalam Gambar 4.12

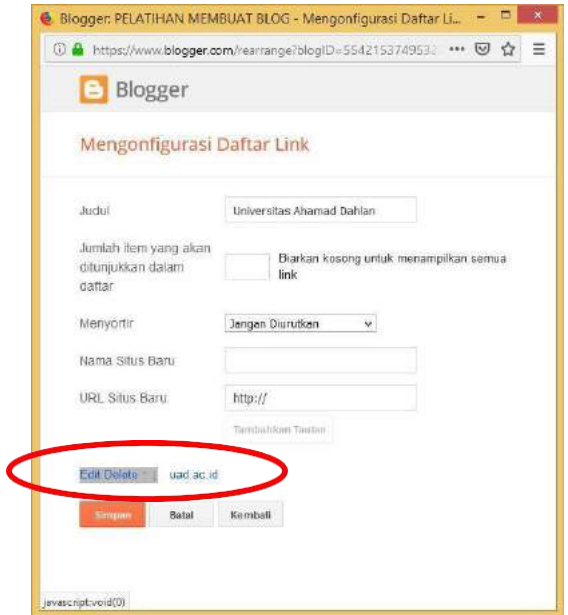

Gambar 4.12 Hasil penambahan alamat web site

#### **E. Memperbesar dan Mengecilkan ukuran Font Postingan**

**Langkah 1 :** Klik entri baru pada **postingan** di menudashboard

**Langkah 2 :** Masukkan judul -> klik **html** untuk memasukan codingannya

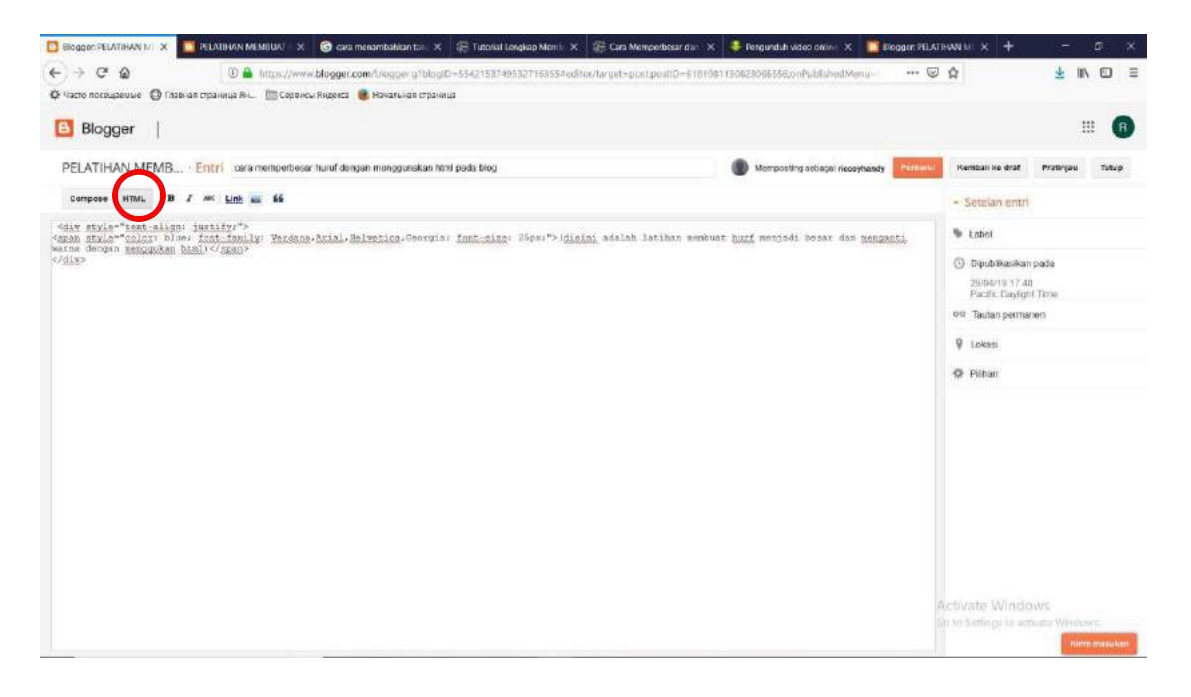

Gambar 3.13 Tampilan html untuk membuat coding pada postingan

**Langkah 3 :** klik perbarui jika sudah selesai dan ingin memposting**.**

Berikut adalah hasil blog yang sudah kita buat :

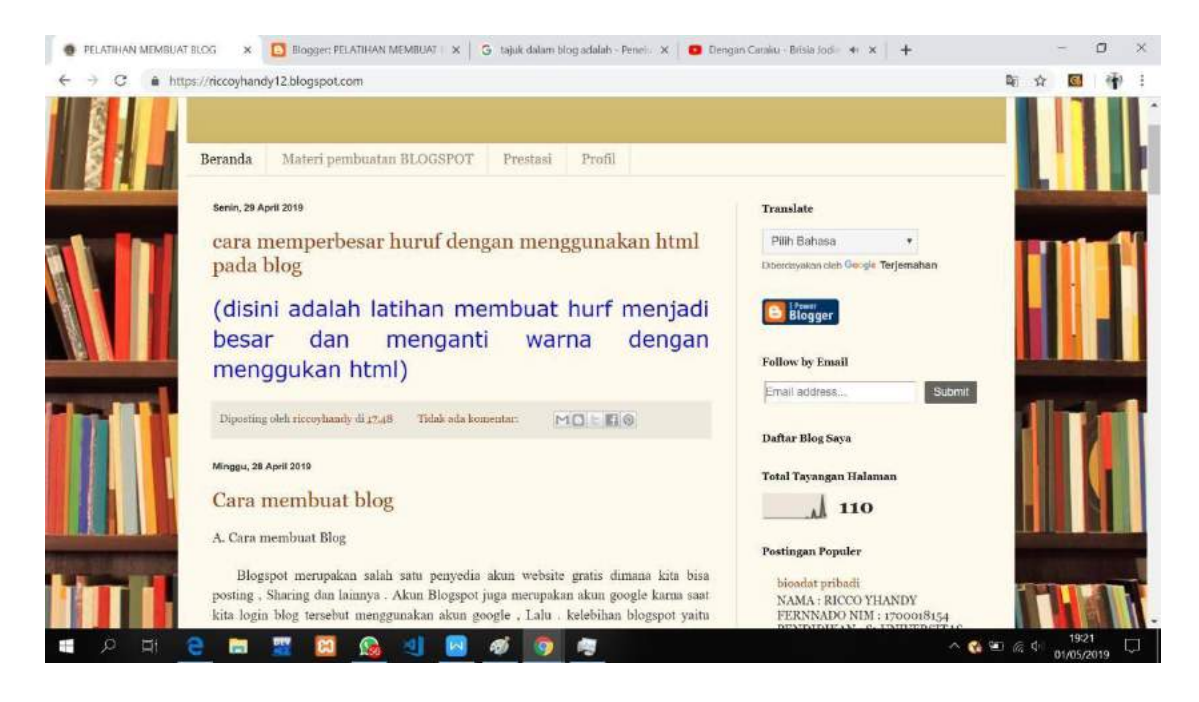

#### Berkes Edit Tempilan Braveyet Market Alet Begiunn

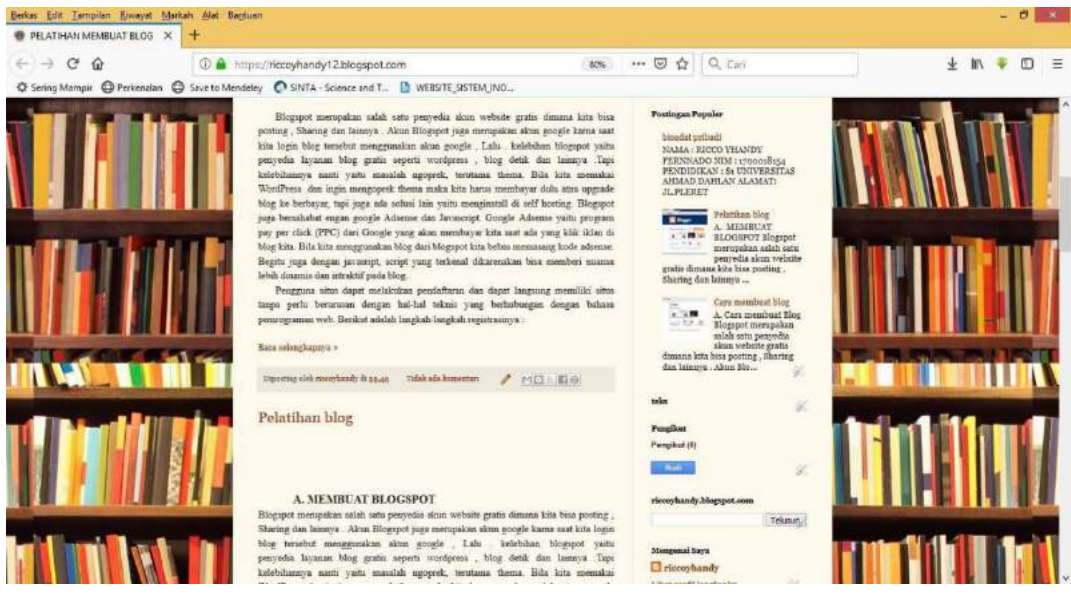

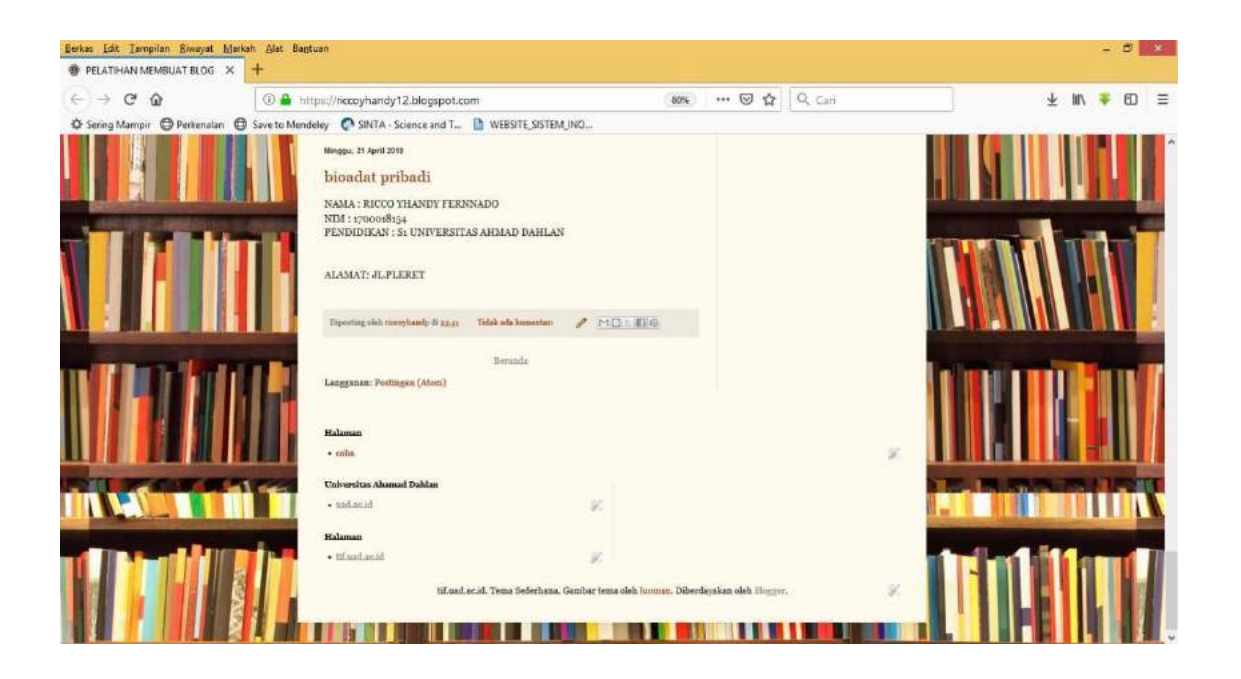

## **F.** Latihan

Dalam blog yang sudah dibuat silahkan ditambahkan fasilitas-fasilitas lain yang ada pada widget.

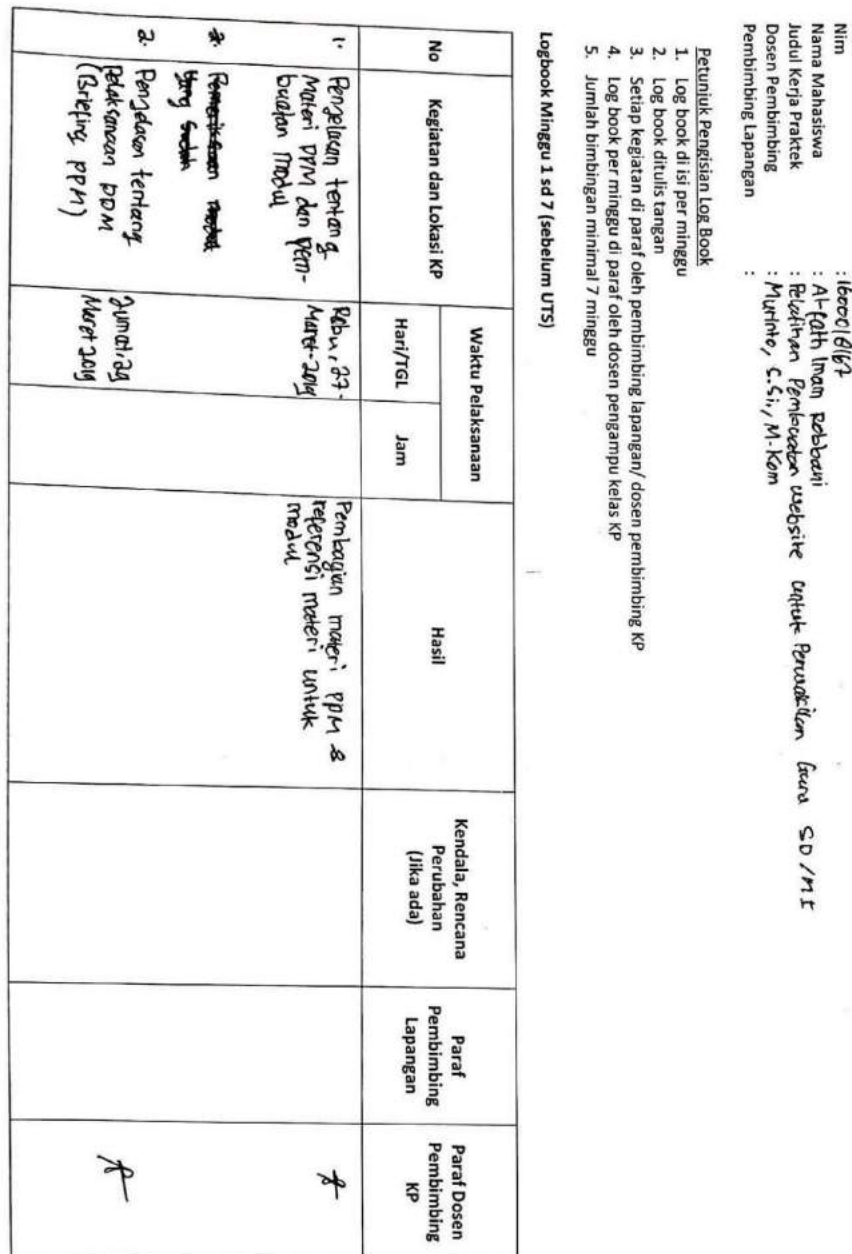

LOG BOOK KERLA PRAKTEK MAHASISWA<br>PROGRAM STUDI TEKNIK INFORMATIKA T.A ....... / ......<br>(WAJIB DISI DAN MASUK DALAM PENILAIAN)

iv. Log Book

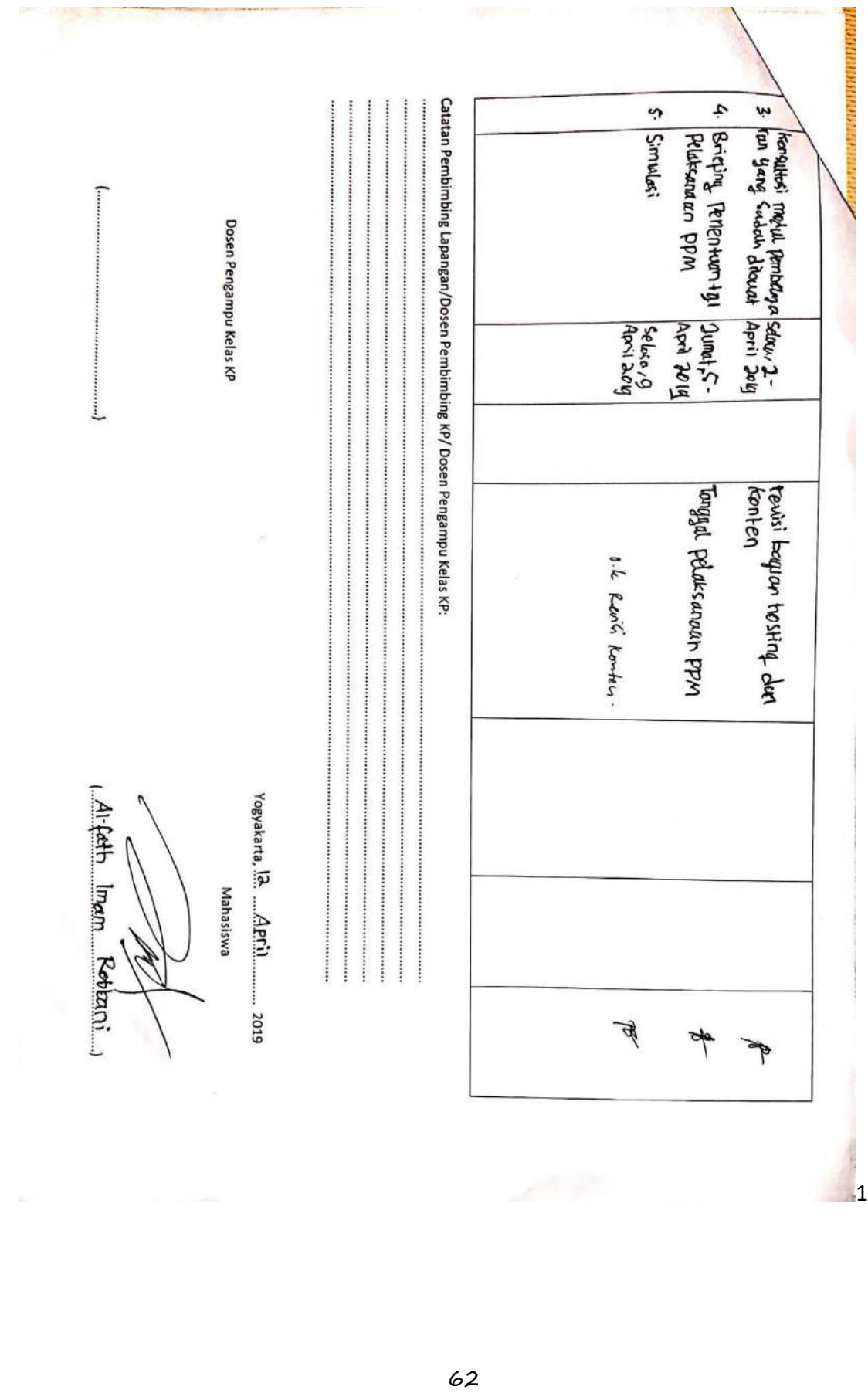

Nama Mahasiswa<br>Judul Kerja Praktek<br>Dosen Pembimbing Nim Pembimbing Lapangan Logbook Minggu 8 sd 32 (setelah UTS) Ļ۷,  $\overline{ }$ ىد No 8. Setiap kegiatan di paraf oleh pembimbing lapangan/ dosen pembimbing kp<br>9. Log book per minggu di paraf oleh dosen pengampu kelas KP<br>10. Jumlah bimbingan minimal 5 minggu  $\frac{1}{2}$ Petuniuk Pengisian Log Book<br>6. Log book di isi per minggu Petaksanasan Pelcation Jumot 13 hcai perbuna Log book ditulis tangan Remis mobul pelotihan Rabu/1 Simuloni Pelatihen Kegiatan dan Lokasi KP : Al-Rath Imann R.<br>: Behitran Pembucean Ublesite Untuk ferwaniion Guru SO /MI<br>: Muaninto, S.S.I., M.KOM  $t91\theta$ laag Mei Johy Mei Joly Senn/2g<br>April 20g Hari/TGL Waktu Pelaksanaan LOG BOOK KERJA PRAKTEK MAHASISWA<br>PROGRAM STUDI TEKNIK INFORMATIKA, UAD T.A.ZR*iyi ...*<br>PROGRAM STUDI TEKNIK INFORMATIKA, UAD T.A.ZR.J. Jam **Uleh**scite Peduthin perit pudan Piedo Mobul Penem bohan konten Revisi Konten Hasil Kendala, Rencana Perubahan<br>(Jika ada) Paraf<br>Pembimbing ueSuede Paraf Dosen<br>Pembimbing<br>KP  $\overline{\mathcal{C}}$  $\overline{\mathbb{X}}$ E

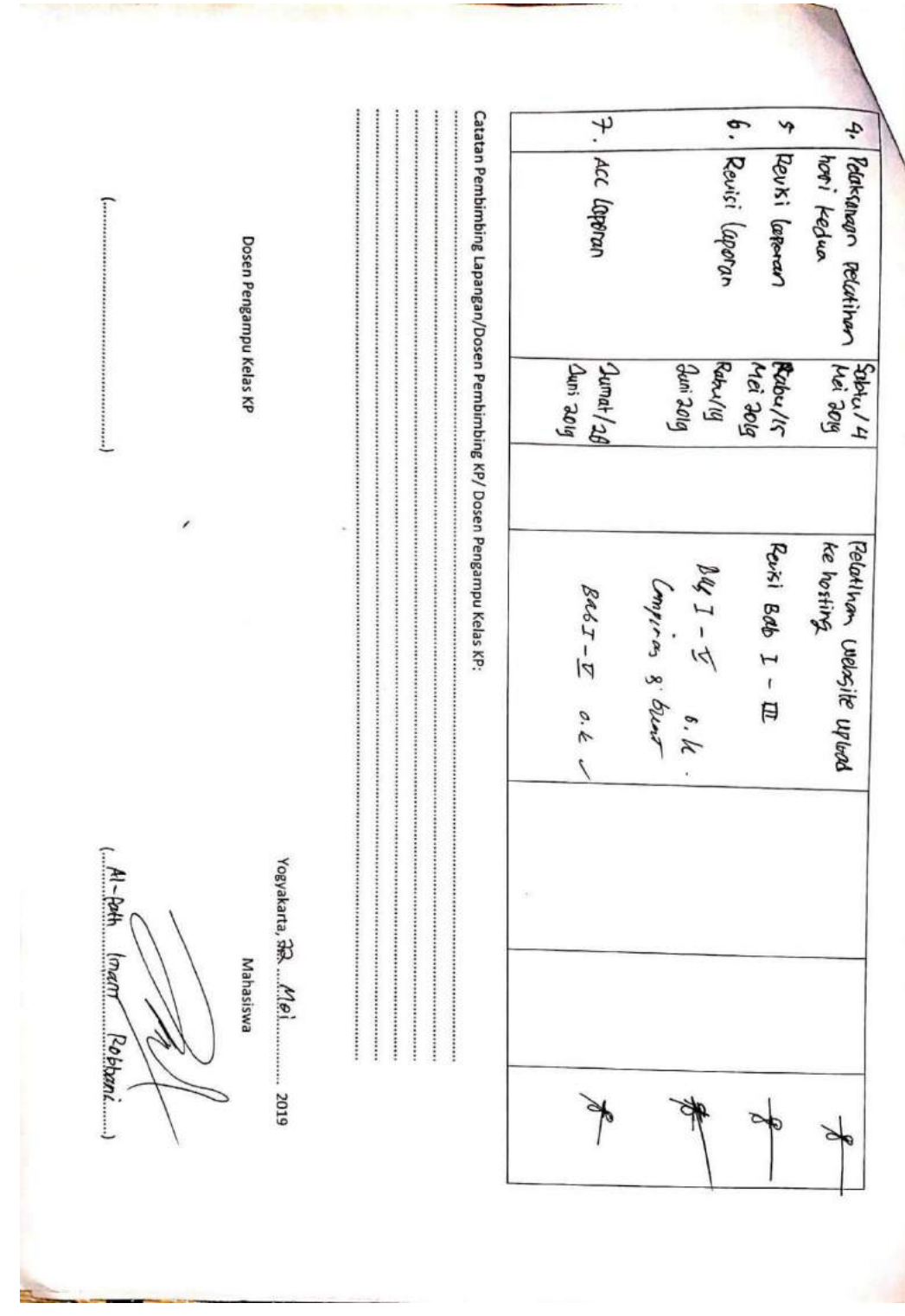

 $\mathfrak{t}$ 

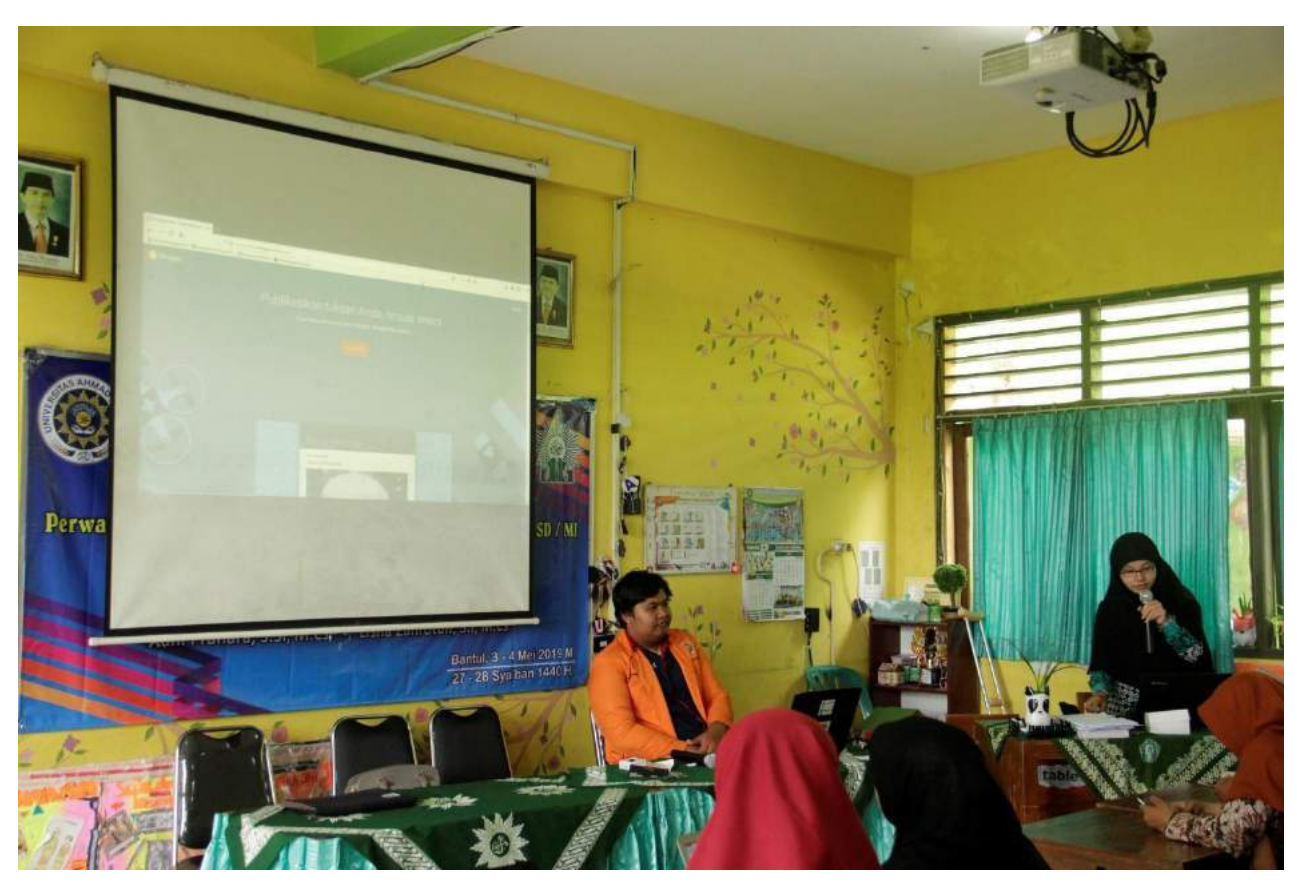

v. Dokumentasi Kegiatan KP PPM

*Gambar 1. Pemberian materi Blog*

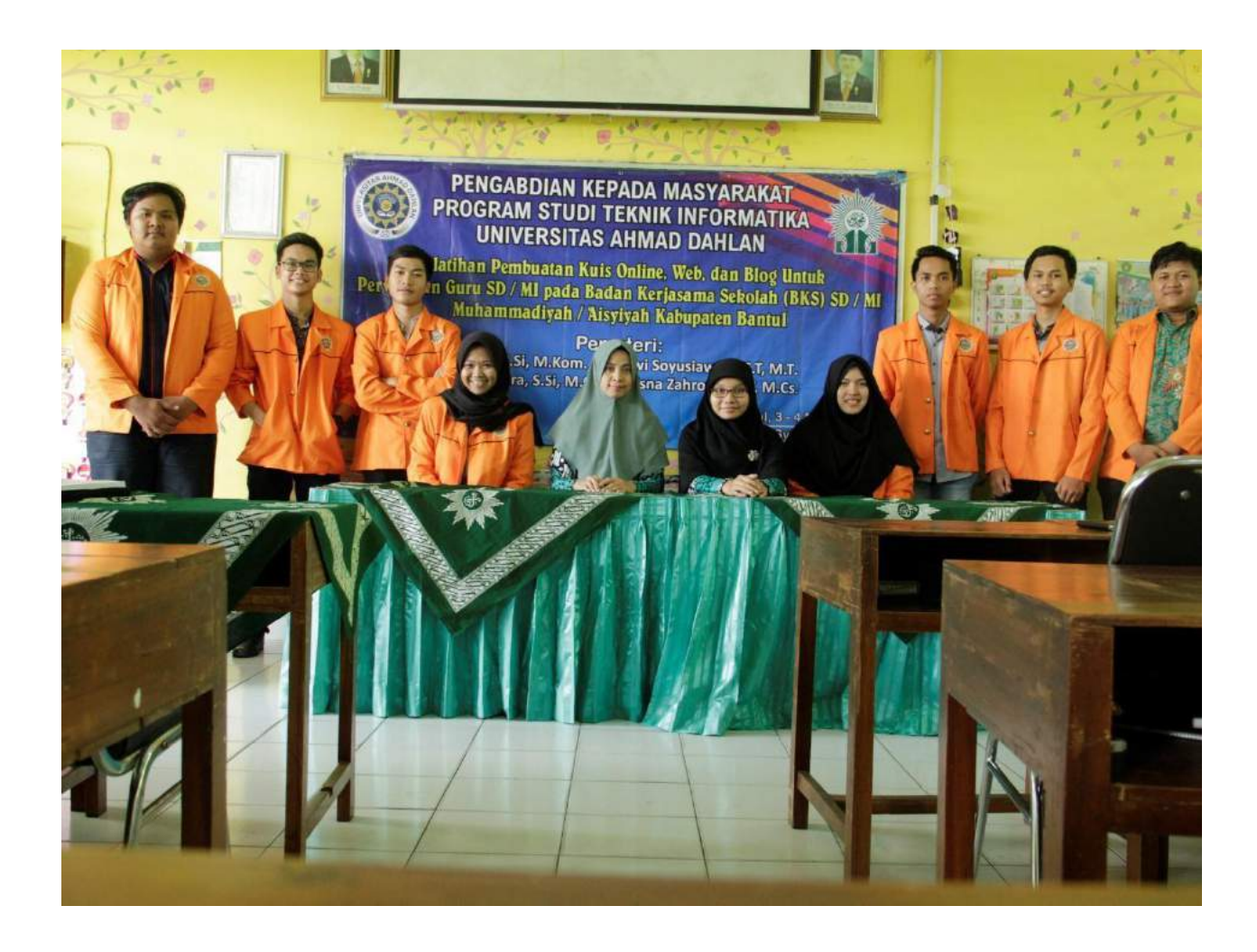

*Gambar 2. Foto bersama pemateri dan asisten*